## **Mogućnosti primjene mobilnih uređaja u razrednoj nastavi**

**Sabol, Saša**

#### **Master's thesis / Diplomski rad**

**2016**

*Degree Grantor / Ustanova koja je dodijelila akademski / stručni stupanj:* **University of Zagreb, Faculty of Teacher Education / Sveučilište u Zagrebu, Učiteljski fakultet**

*Permanent link / Trajna poveznica:* <https://urn.nsk.hr/urn:nbn:hr:147:065099>

*Rights / Prava:* [In copyright](http://rightsstatements.org/vocab/InC/1.0/) / [Zaštićeno autorskim pravom.](http://rightsstatements.org/vocab/InC/1.0/)

*Download date / Datum preuzimanja:* **2024-07-26**

*Repository / Repozitorij:*

[University of Zagreb Faculty of Teacher Education](https://repozitorij.ufzg.unizg.hr) - [Digital repository](https://repozitorij.ufzg.unizg.hr)

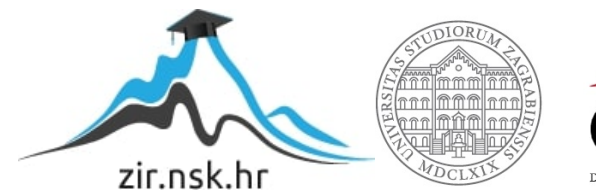

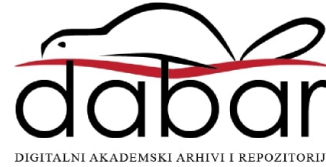

**SVEUČILIŠTE U ZAGREBU UČITELJSKI FAKULTET ODSJEK ZA UČITELJSKE STUDIJE**

**SAŠA SABOL**

**DIPLOMSKI RAD**

# **MOGUĆNOSTI PRIMJENE MOBILNIH UREĐAJA U RAZREDNOJ NASTAVI**

**Zagreb, rujan 2016.**

## **SVEUČILIŠTE U ZAGREBU UČITELJSKI FAKULTET ODSJEK ZA UČITELJSKE STUDIJE (Čakovec)**

**PREDMET: Napredno korištenje računala i interneta**

## **DIPLOMSKI RAD**

**Ime i prezime pristupnika: Saša Sabol**

**TEMA DIPLOMSKOG RADA: Mogućnosti primjene mobilnih uređaja u razrednoj nastavi**

**MENTOR: doc. dr. sc. Predrag Oreški**

**Zagreb, rujan 2016.**

## SADRŽAJ

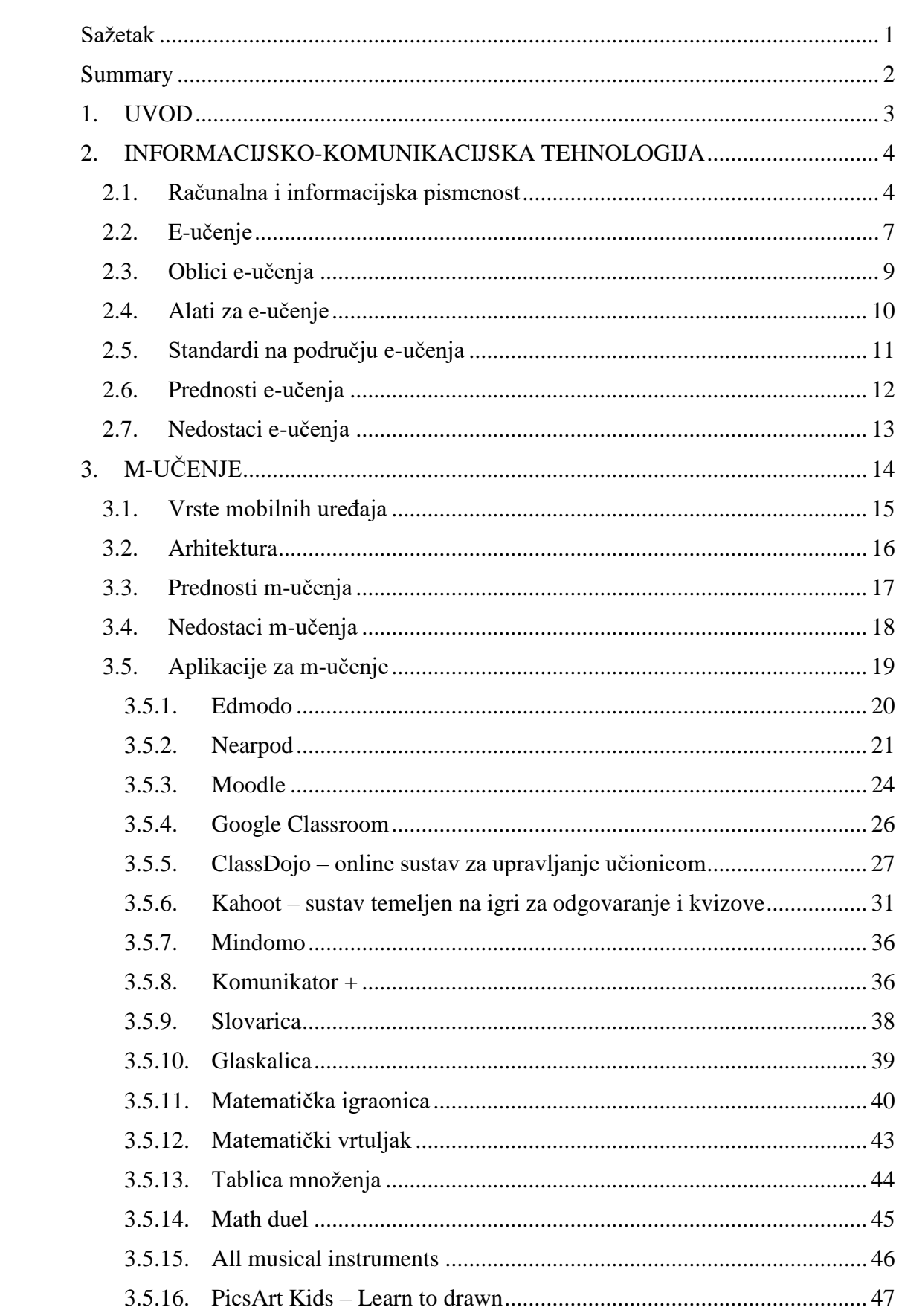

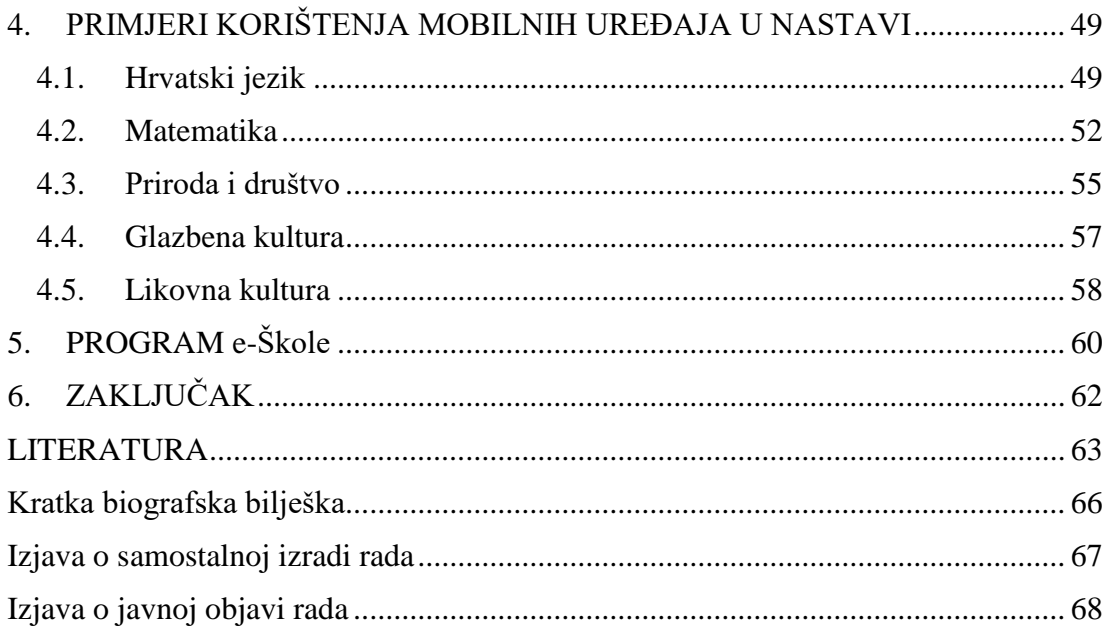

#### <span id="page-5-0"></span>**Sažetak**

Dvadeset i prvo stoljeće je stoljeće najbržih promjena u svijetu informacijskokomunikacijske tehnologije te je ona postala neizostavan dio svake suvremene nastave. Brojna istraživanja pokazuju da takve tehnologije učenicima pomažu u motivaciji za nastavni sadržaj te potiču bolju suradnju i interakciju. Nastavnici bi trebali te pozitivne strane iskoristiti i kreirati nastavu u skladu sa zahtjevima učenika dvadeset i prvog stoljeća. Djeca se danas sve ranije susreću s informacijskokomunikacijskom tehnologijom, a škola bi ih već od samih početaka trebala poučiti pravilnom korištenju te tehnologije. U sadašnjem obrazovnom sustavu predviđeno je da se nastava informatike održava tek u predmetnoj nastavi i to kao izborni predmet. To znači da su mnogi učenici, čiji roditelji možda nisu dovoljno kompetentni, do petog razreda prepušteni sami sebi po pitanju korištenja informacijsko-komunikacijske tehnologije. Učitelji razredne nastave trebali bi prepoznati taj problem te reagirati na način da informacijsko-komunikacijsku tehnologiju uvedu u nastavni proces već od prvog razreda i to kao dio ostalih predmeta koje poučavaju. Većina današnje djece posjeduje neki mobilni uređaj te se oni vrlo lako mogu primjenjivati na nastavnom satu ako kod učitelja postoji volja za tim. Naravno, to ne znači da nastavni sat treba biti u potpunosti okrenut tehnološkim pomagalima. Nastavni sat treba biti orijentiran na učenika i razvoj njegovih sposobnosti, dok tehnologija služi samo kao alat koji u tome pomaže. Na nastavnicima je da zrelo i pametno odluče kako usmjeriti korištenje tehnologije u što pozitivnijem smjeru kako bi zajedno s učenicima bili na dobitku u kvaliteti izvođenja nastave.

U ovom radu prikazane su neke mogućnosti korištenja informacijskokomunikacijske tehnologije u nastavi s naglaskom na mobilnom učenju.

**Ključne riječi:** e-učenje, m-učenje, mobilni uređaji, razredna nastava

#### <span id="page-6-0"></span>**Summary**

Twenty-first century is the century of the fastest changes in the world of information and communication technologies, and it has become an indispensable part of every modern teaching. Numerous studies have shown that such technologies help students in motivation for teaching content and encourage better cooperation and interaction. Teachers should take advantage of this positive sides and create classes in accordance with the requirements of twenty-first century students. Children are today all previously encountered with information and communication technology, and school should teach them the proper use of this technology from the very beginning. In the present education system it is predicted that the teaching of informatics is held only in subject teaching and as an optional subject. This means that many students, whose parents may not be competent enough, are left on their own until fifth grade in terms of the use of information and communication technology. Primary school teachers should recognize the problem and react in a way that they introduce ICT in the educational process from the first class as part of other subjects that are taught. Most of today's children has a mobile device and they are very easy to apply in the lesson if the teacher is willing to do so. Of course, this does not mean that lessons should be fully turned to technology devices. Lessons should be focused on the students and the development of their skills, while technology should only be used as a tool that helps. It is up to teachers to decide maturely and wisely how to direct the use of technology in a positive direction so that, together with the pupils, they profit in the quality of teaching.

In this paper some possibilities of using information and communication technology in education are shown, with a focus on mobile learning.

**Key words:** e-learning, m-learning, mobile devices, primary school

#### <span id="page-7-0"></span>**1. UVOD**

Razvojem informacijsko-komunikacijske tehnologije mijenja se i način života ljudi. U današnje vrijeme gotovo svaki posao zahtijeva znanje o korištenju informacijsko-komunikacijske tehnologije, a u budućnosti će se daljnjim razvojem tehnologije razvijati i novi poslovi koji danas još ni ne postoje. Još uvijek ne može se točno reći koji će to biti poslovi budućnosti jer se ne zna u kojem će se smjeru tehnologija razvijati, ali je važno ne zaostajati za promjenama koje se događaju na tom području kako bi se nove promjene lakše prihvatile. Iz tog razloga važno je da se već danas razmišlja o budućnosti, a naša budućnost su naša djeca.

Kako bi djeca bila što spremnija za sve novosti koje će se događati u budućnosti treba ih od malih nogu pripremati za te promjene. Djeci rođenoj u posljednjih nekoliko godina gotovo je nezamislivo da od najranije dobi ne koriste računala, tablete, mobitele i sličnu tehnologiju. No to korištenje tehnologije treba usmjeriti u pravom smjeru. Veliku ulogu u tome trebaju imati roditelji, ali i učitelji u školi. Učitelji bi trebali u školi u sklopu nastavnog predmeta informatika učenike poučiti pravilnom korištenju i mogućnostima informacijsko-komunikacijske tehnologije.

Međutim, prema Nastavnom planu i programu za osnovne škole (2006) nastava informatike predviđena je tek u predmetnoj nastavi i to kao izborni predmet, dok se u razrednoj nastavi može izvoditi jedino kao izvannastavna aktivnost. Budući da se djeca sve ranije susreću s informacijsko-komunikacijskom tehnologijom, prvi susret s njom u školi tek u petom razredu je prekasni.

Kako bi se to promijenilo, moguće je uvesti korištenje informacijskokomunikacijske tehnologije već od 1. razreda i to u sklopu različitih predmeta. Upravo su mogućnosti primjene informacijsko-komunikacijske tehnologije, konkretnije mobilnih uređaja, u razrednoj nastavi tema ovog diplomskog rada.

#### <span id="page-8-0"></span>**2. INFORMACIJSKO-KOMUNIKACIJSKA TEHNOLOGIJA**

Informacijsko-komunikacijska tehnologija definira se kao kombinacija informatičke tehnologije s drugim tehnologijama, posebice komunikacijskom tehnologijom.(Bakić-Tomić i Dumančić, 2012, str. 7).

#### <span id="page-8-1"></span>**2.1. Računalna i informacijska pismenost**

Današnje suvremeno digitalno doba zahtjeva od čovjeka dobro poznavanje i korištenje informacijsko-komunikacijske tehnologije u gotovo svim područjima života. Zbog toga se javlja potreba uvođenja informacijsko-komunikacijske tehnologije u obrazovanje već od najranije dobi kako bi se kod učenika od samih početaka školovanja počela razvijati računalna i informacijska pismenost.

Računalna i informacijska pismenost definira se kao sposobnost pojedinca da koristi računala kako bi istraživao, stvarao i komunicirao radi učinkovitog sudjelovanja kod kuće, u školi, na radnome mjestu i u društvu.

Dijeli se na dvije komponente, a to su prikupljanje i upravljanje informacijama te stvaranje i razmjena informacija.

Komponenta prikupljanje i upravljanje informacijama odnosi se na receptivne i organizacijske elemente procesiranja i upravljanja informacijama. Ova komponenta sadrži tri aspekta:

- znanje i razumijevanje o uporabi računala – ovaj je aspekt usmjeren na osnovna tehnička znanja i vještine potrebne za uporabu računala i rad s informacijama,

- pristupanje informacijama i njihovo vrednovanje – odnosi se na istraživačke procese pomoću kojih pojedinci traže i pronalaze informacije te ocjenjuju njihovu važnost, točnost i korisnost,

- upravljanje informacijama – odnosi se na sposobnost rada s digitalnim informacijama, odnosno sposobnost organiziranja i pohranjivanja informacija kako bi se one mogle učinkovito koristiti.

Komponenta stvaranje i razmjena informacija usmjerena je na korištenje računala kao produktivnih alata za razmišljanje, stvaranje i komuniciranje te sadrži četiri aspekta:

- pretvaranje informacija - odnosi se na sposobnost pojedinca da koristi računala za promjenu načina na koji su informacije prikazane kako bi one bile jasnije određenoj publici i u određenu svrhu,

- stvaranje informacija - odnosi se na sposobnost korištenja računala kako bi dizajnirali i proizveli originalni informacijski proizvod u određenu svrhu ili za određenu publiku, - dijeljenje informacija - odnosi se na razumijevanje pojedinca o načinu na koji se računala mogu koristiti te na njegovu sposobnost korištenja računala u svrhu komuniciranja i razmjene informacija s drugima,

-sigurno korištenje informacija - odnosi se na razumijevanje pravnih i etičkih pitanja vezanih uz elektroničku komunikaciju i iz perspektive izdavača i iz perspektive čitatelja.

Međunarodno istraživanje računalne i informacijske pismenosti (The International Computer and Information Literacy Study - ICILS) koje provodi Međunarodno udruženje za vrednovanje obrazovnih postignuća (International Association for the Evaluation of Educational Achievement - IEA) prvo je međunarodno obrazovno istraživanje koje ispituje računalnu i informacijsku pismenost učenika, odnosno pripremljenost učenika za život u digitalnom dobu.

U istraživanju ICILS 2013 prikupljeni su valjani i usporedivi podaci o razinama računalne i informacijske pismenosti učenika u njihovoj osmoj godini formalnog školovanja te ono predstavlja temelj za ocjenjivanje i opisivanje četiriju razina računalne i informacijske pismenosti:

1. razina pismenosti – Na ovoj se razini nalaze učenici koji pokazuju da su upoznati s osnovnim rasponom programskih naredbi koje im omogućavaju pristup datotekama, uređivanje teksta te oblikovanje prema zadanim uputama. Ovi učenici prepoznaju neke osnovne konvencije korištenja softvera za elektroničku komunikaciju kao i potencijal za zloporabu računala od strane neovlaštenih korisnika. U Hrvatskoj 11% ispitanika nije doseglo ovu razinu, dok se 25% hrvatskih učenika nalazi na ovoj razini računalne i informacijske pismenosti, a ICILS prosjek iznosi 23%.

2. razina pismenosti – Na ovoj se razini nalaze učenici koji posjeduju osnovne vještine korištenja računala kao izvora informacija. Učenici uspješno pronalaze eksplicitne informacije u jednostavnim elektroničkim izvorima, odabiru i nadopunjuju sadržaj na informacijskim proizvodima (plakatima, web-stranicama) sukladno dobivenim uputama za oblikovanje teksta ili slike. Učenici pokazuju da su svjesni važnosti zaštite pristupa određenim elektroničkim informacijama i svjesni su mogućih posljedica neželjenog pristupa informacijama. Najveći postotak (42%) hrvatskih ispitanika pokazuje postignuća na ovoj razini, što je nešto više od ukupnog ICILS prosjeka (38%).

3. razina pismenosti – Na ovoj se razini nalaze učenici koji pokazuju dovoljnu količinu znanja i vještina potrebnih za samostalno traženje i pronalaženje informacija te uređivanje i stvaranje informacijskih proizvoda. Učenici na ovoj razini odabiru prikladne izvore elektroničkih informacija te uz korištenje različitih softverskih naredbi uređuju i preoblikuju informacijske proizvode osmišljenog izgleda i dizajna. Oni također pokazuju da su svjesni toga da informacije koje su im dostupne mogu biti pristrane, netočne ili nepouzdane. Jednako kao i ukupan ICILS prosjek, 21% hrvatskih učenika ima rezultat koji odgovara ovoj razini postignuća.

4. razina pismenost – Na ovoj se razini nalaze učenici koji samostalno upravljaju potragom za informacijama i procesom stvaranja informacijskih proizvoda te pritom ocjenjuju i evaluiraju informacije i proizvode. Ovi su učenici svjesni ciljane publike i svrhe novog informacijskog proizvoda i svjesni su činjenice da informacije mogu biti komercijalizirane i iskrivljene kako bi nekome išle u korist. Osim toga, svjesni su pitanja koja se odnose na korištenje tuđeg intelektualnog vlasništva u elektroničkom obliku. Svega 1% hrvatskih učenika na kraju osnovne škole razvilo je najviši stupanj računalne i informacijske pismenosti, a ICILS prosjek na ovoj razini je 2% učenika. (NCVVO, 2015)

Ovakvi rezultati istraživanja na kraju osnovne škole, sa samo 1% učenika koji se nalaze na 4. razini računalne i informacijske pismenosti, pokazuju da mora doći do promjena u obrazovanju kako bi se taj postotak povećao, a to se može postići što ranijim uvođenjem informacijsko-komunikacijske tehnologije u odgojno-obrazovni proces.

#### <span id="page-11-0"></span>**2.2. E-učenje**

Primjena suvremenih informacijsko-komunikacijskih tehnologija postala je neizbježna u svim životnim područjima pa tako i u procesu učenja kojim prolaze pojedinci. Primjenu informacijsko-komunikacijske tehnologije radi poboljšanja kvalitete učenja većina autora naziva e-učenje. E-učenje nema samo jednu definiciju, ali zajedničko većini definicija je označavanje e-učenja kao učenja uz pomoć elektroničkih medija, posebno uz pomoć računala i interneta, te osvrt na tehnologiju isporuke samog materijala za učenje. Osim same tehnologije isporuke definicije nešto novijeg datuma nastoje opisati što e-učenje pruža sudionicima, a to je suradnja i interakcija. Ćukušić i Jadrić (2012, str. 12) e-učenje definiraju kao učenje olakšano, potpomognuto i poboljšano primjenom digitalnih alata i sadržaja. Obuhvaća heterogeni skup tehnoloških alata, resursa, aplikacija, procesa i metoda koje se primjenjuju za stvaranje, pohranu, širenje, upravljanje i procjenu znanja.

Informacijsko-komunikacijska tehnologija djeci i mladima bliska je te je oni prihvaćaju s lakoćom. Objavljivanje i dijeljenje sadržaja, dodavanje vlastitih uradaka, komentara i poveznica, pretraživanje informacija i služenje raznim izvorima načini su na koje oni sudjeluju u zajednici i ispunjavaju svoje informacijske, društvene i kulturne potrebe. U obrazovnome okružju ta ista tehnologija postaje sredstvo koje obogaćuje i omogućuje različita iskustva učenja. Djeci i mladima podrška je za samostalno, svjesno, kreativno i odgovorno učenje i ostvarivanje odgojno-obrazovnih očekivanja. Valjana uporaba informacijsko-komunikacijske tehnologije jedan je od preduvjeta za djelotvorno sudjelovanje i odlučivanje u digitalnome dobu. S pomoću informacijskokomunikacijske tehnologije učitelji mogu kreativno i inovativno nadopuniti tradicionalne nastavne metode, sredstva i pomagala, dinamičnije ostvariti, pratiti i vrednovati proces poučavanja te individualizirati pristup svakom učeniku. (MZOS, 2016).

Primjena informacijsko-komunikacijske tehnologije u učenju i poučavanju učenicima omogućuje iskustveno učenje u kojemu oni aktivno sudjeluju te ga osjećaju i smatraju svrsishodnim i korisnim. Učitelji omogućuju takvo učenje osmišljavanjem poticajnih zadataka i osiguravanjem uvjeta u kojima učenici eksperimentiraju s uređajima, programima i medijima da bi takve zadatke ostvarili. Ovisno o pojedinome predmetu nastavne situacije oblikovane su tako da omogućuju učenje igrom,

stvaranjem, otkrivanjem i istraživanjem. S pomoću informacijsko-komunikacijske tehnologije može se zorno prezentirati onaj sadržaj koji je učenicima apstraktan ili ga je teško vizualizirati (npr. računalne animacije tijeka vremena ili izmjene tvari između stanica organizma), može se demonstrirati ono što nije moguće provesti u školskom okruženju (npr. digitalne snimke prirodnih pojava ili kulturnih događaja) ili se može simulirati sudjelovanje u procesima i eksperimentima koji su teže izvedivi u učionici (npr. računalne simulacije povijesnih događaja ili one s povećavanjem mase tijela, brzine, temperature i sl.), što učenicima pruža iskustvo slično stvarnomu. Radeći na računalu ili na drugim digitalnim uređajima učenici aktivno sudjeluju u nastavi, razvijaju samostalnost i samopouzdanje te se odgovornije odnose prema vlastitome učenju. Većini učenika danas bliska je uporaba informacijsko-komunikacijske tehnologije za zabavu i komunikaciju putem društvenih mreža, što se u školi nadograđuje razvojem svijesti o odgovornome i sigurnome korištenju te tehnologije u svrhu učenja. Interes djece i mladih za rad s informacijsko-komunikacijskom tehnologijom u obrazovnome sustavu treba usmjeriti i iskoristiti za razvijanje kompetencija kao što su komunikacija, suradnja, kritičko mišljenje i upravljanje osobnim razvojem. (MZOS, 2016, str. 51).

Primjena informacijsko-komunikacijske tehnologije u edukaciji može se podijeliti u kategorije poput individualnog učenja i poučavanja, vježbanje i ponavljanje pri stjecanju znanja i vještina, pomoć u pretraživanju informacija i pristup bazama podataka, komunikacija sa stručnjakom na odabranom području, obrada teksta i proračunskih tablica, grupno učenje i poučavanje, komunikacija elektroničkom poštom, programska podrška za prezentaciju rezultata rada u grupnom radu, video prezentacije, komunikacija među udaljenim lokacijama, pedagoška dokumentacija, evidencije - praćenje učenika, evidencije na razini razreda, evidencije na razini škole, administrativni poslovi, podrška rada tajništva, računovodstva, školske kuhinje i sl. (Bakić-Tomić i Dumančić, 2012).

Prije uporabe neke digitalne tehnologije učitelji kritički procjenjuju njezinu sigurnost i korisnost te odgovaraju na sljedeća pitanja:

- Zašto odabirem baš tu tehnologiju?
- Poznajem li je dobro?
- Kako ću je upotrijebiti?
- Odgovara li odabir razvojnoj dobi učenika?

- Koje je tehničke, prostorne i materijalne pretpostavke potrebno zadovoljiti?

- Jesam li pribavio potrebne suglasnosti i licence za uporabu (suglasnost roditelja, ravnatelja, softverske ili autorske licence)?

Kao organizatori nastave učitelji upućuju učenike na dostupne digitalne programe, zajednice i izvore, ali im omogućuju i slobodu odabira. Sloboda učenicima omogućuje razvijanje viših oblika mišljenja: analize, sinteze, kritičkoga vrednovanja, kreativnoga stvaranja i samovrednovanja. Učitelj također treba uravnoteženo i svrhovito upotrebljavati informacijsko-komunikacijsku tehnologiju primjereno nastavnoj/didaktičkoj situaciji u bilo kojemu dijelu nastavnoga sata ili nastavnoga procesa (motiviranje, učenje, ponavljanje, vrednovanje, samovrednovanje) i svoje planiranje nastave treba uskladiti s učeničkim potrebama i interesima, primjenjujući primjeren omjer nastavnih situacija koje se zbivaju u virtualnim i stvarnim okružjima. (MZOS, 2016).

Svaka upotreba tehnologije u učionici mora imati unaprijed zadanu svrhu, koja opravdava korištenje tehnologije. Stoga je važno da cilj upotrebe svake tehnologije u učionici bude učenje nečeg novog ili ponavljanje poznatih stvari na nov i učenicima zanimljiv način. Za nastavnika je od izuzetne važnosti propitati s kojom se svrhom upušta u taj proces. Na svakom nastavniku ostaje da sam procijeni želi li i može li se upustiti u kratkoročne ili dugoročne projekte korištenja tehnologije u nastavi. Oni nastavnici koji procijene da su u mogućnosti izvoditi nastavu koristeći uređaje, da su njihovi učenici spremni i zainteresirani za suradnju te da imaju dovoljno prostora za integriranje nastavnoga sadržaja na ovaj način, također moraju pomno isplanirati nastavni sat kako bi dobili željene rezultate, koji uvijek moraju za cilj imati učenje nečeg novog. (Kojčić, 2012, str. 106)

#### <span id="page-13-0"></span>**2.3. Oblici e-učenja**

Današnje obrazovanje može se promatrati unutar dvije kategorije:

- klasična nastava – nastava u učionici (eng. f2f ili face-to-face),

- nastava uz pomoć ICT-a (tehnologija je u službi poboljšanja klasične nastave) (Bakić-Tomić i Dumančić, 2012).

Nastava uz pomoć informacijsko-komunikacijske tehnologije, odnosno eučenje može se ugrubo podijeliti na učenje na daljinu i hibridno učenje. Iako je eučenje prvotno nastalo kao nastavak učenja na daljinu, širenjem ideje u tradicionalnome okruženju javila su se dva oblika e-učenja: čisto učenje na daljinu i hibridno učenje, u kojemu je tehnologija podrška klasičnoj nastavi.

Sam pojam učenja na daljinu javlja se još vrlo rano u obliku dopisnih škola i najčešće za osobe koje u blizini nisu imale obrazovnu instituciju te su se trebale školovati od kuće. Naravno, sam je pojam ostao gotovo isti, no smisao mu se u potpunosti promijenio. S razvojem različitih generacija računala i mogućnostima koje ona nude, javljali su se novi oblici učenja na daljinu i učenja pomoću računala te se mijenjala i sama terminologija. U većini slučajeva do danas je došlo do spajanja različitih oblika, odnosno tipova učenja pa su se i značenja koja se kriju iza različitih pojmova mijenjala te se i sam rječnik pojmova proširivao. Kako se tehnologija neprestano unaprjeđuje, javljaju se uvijek novi oblici kojima se dodjeljuje novo nazivlje.

Hibridno ili distribuirano učenje predstavlja kombinaciju tradicionalnoga obrazovnog okružja uz podršku e-učenja. Trenutačno predstavlja najrašireniji oblik učenja, jer omogućuje učenje okrenuto učeniku. Naime, sve prednosti učenja na daljinu poput pristupa obrazovanju bilo kada i bilo gdje ovdje su iskorišteni te se gube oštre granice između ta dva načina učenja. Hibridno učenje zapravo predstavlja primjenu nove obrazovne paradigme u kojoj se potiče istraživačko i suradničko učenje, a nastavnik postaje voditelj kroz sam proces učenja. (Banek Zorica, 2014).

#### <span id="page-14-0"></span>**2.4. Alati za e-učenje**

Alat za e-učenje (eng. courseware tool) je računalni program dizajniran isključivo za edukaciju. Izraz u sebi sadrži dva pojma: course (tečaj) i software. Alat može biti u obliku CD-ROM-a, web stranice, diskete, digitalnog udžbenika, programa za učenje i sl. Courseware alati omogućuju učenje i poučavanje na daljinu pomoću određenih konfiguracija sustava. Danas se koriste dvije konfiguracije: LCMS (eng. Learning Content Management System) i LMS (eng. Learning Management System) sustavi. LCMS i LMS sustavi imaju jednu zajedničku karakteristiku, a to je da su web

orijentirani uz potporu procesa učenja i poučavanja. LMS sustav predstavlja programsku podršku koja omogućava potpuno administriranje procesa učenja i poučavanja, a LCMS sustav omogućava oblikovanje, pospremanje, upotrebu i ponovnu upotrebu sadržaja za učenje. Sadržaj za učenje je strukturiran u formi granula znanja koje se nazivaju objekti učenja. LMS sustav sastoji se od niza funkcionalnosti koje obuhvaćaju "isporuku", praćenje, izvještavanje i administriranje sadržaja učenja, napredak polaznika, kao i interakcije polaznika i mentora te polaznika međusobno. LMS se može primijeniti u vrlo jednostavnim sustavima kao što je školsko okružje, pa sve do državnih uprava i velikih kompanija. Ključni standard za implementaciju LMSa je SCORM. (Bakić-Tomić i Dumančić, 2012).

#### <span id="page-15-0"></span>**2.5. Standardi na području e-učenja**

Kako bi učitelj odlučio koji alat izabrati, trebao bi znati koji su mu kriteriji važni pri odabiru. Ono na što se obavezno mora paziti je podržava li određeni alat standarde za razmjenu podataka (npr. SCORM) i ako podržava, koji su to standardi.

Najpoznatije organizacije koje se bave razvojem standarda za e-učenje su:

- AICC – Aviation Industry CBT Committee,

- ADL – The Advanced Distributed Learning Initiativer,

- IMS – IMS Global Learning Consortium,

- IEEE/LTSC – Institute of Electrical and Elactronics Engineers/(Learning Technology Standards Comitee).

SCORM (Shareable Content Object Reference Model) standard je skup tehničkih specifikacija baziranih na radu AICC, IEEE/LTSC i IMS Global Consortium organizacija. To je standard koji sustavima za učenje putem Interneta omogućava pronalaženje, uvoz, dijeljenje, ponovnu upotrebu i izvoz sadržaja na standardiziran način. Ukratko, SCORM omogućava isporuku objekata e-učenja u pravilnom slijedu i praćenje i izvještavanje napretka polaznika. Ključni zahtjevi standarda obuhvaćaju: - ponovno korištenje sadržaja gdje je sadržaj nezavisan o kontekstu učenja te se može

upotrijebiti u brojnim situacijama,

- međusobnu izmjenjivost gdje se nastavne komponente razvijene na jednoj lokaciji mogu koristiti na drugoj lokaciji, bez obzira na platformu i pripadni set programskih alata,

- dostupnost gdje je moguć pristup nastavnim komponentama s jedne udaljene lokacije kao i njena isporuka na mnoge druge lokacije,

- trajnost, odnosno neprestano korištenje nastavnih komponenti bez potrebe za ponovnim oblikovanjem ili ponovnim kodiranjem u slučaju promjene tehnologije. (Bakić-Tomić i Dumančić, 2012).

#### <span id="page-16-0"></span>**2.6. Prednosti e-učenja**

Tijekom posljednjeg desetljeća stručnjaci ističu goleme potencijale obrazovanja zasnovanog na informacijsko-komunikacijskim tehnologijama. Neke od prednosti korištenja informacijsko-komunikacijskih tehnologija u nastavi su: raznolikost, zanimljivost, suvremenost, motiviranost, komunikativnost, preglednost, vraćanje i ponavljanje do potpunog razumijevanja, bolje pamćenje sadržaja, povezanost, fleksibilnost, interaktivnost, suradnja i dr.

Računalo se smatra učinkovitim nastavnim pomagalom kako bi učitelj prenio informaciju koja je usmjerena nekom specifičnom obrazovnom cilju. (Bakić-Tomić i Dumančić, 2012)

Kompetentno i kreativno korištenje ICT-a unaprjeđuje obrazovni proces, mijenjajući mu ulogu i poziciju u društvu. Učitelji korištenjem ICT-a u radu dobivaju snažno oruđe kojim mogu jednostavnije i bolje ostvariti ciljeve odgoja i obrazovanja i koje osigurava kvalitetnije uvjete odvijanja obrazovnog procesa i uspješnije ishode učenja. Također, mogu se jednostavnije i kvalitetnije pripremiti za obrazovni proces, kako za dnevne potrebe, tako i izrađivanjem tjednih, mjesečnih i godišnjih planova i programa. Olakšan im je pristup brojnim bazama podataka i komunikacija s drugim kolegama i stručnjacima iz područja u kojima žele ostvariti vlastiti razvoj i stručno usavršavanje. (Krtalić, 2015).

#### <span id="page-17-0"></span>**2.7. Nedostaci e-učenja**

Čukušić i Jadrić (2012) kao najveće nedostatke, odnosno slabosti e-učenja ističu:

- potrebne su specifične kompetencije zaposlenika, nastavnika i učenika za korištenje informacijsko-komunikacijske tehnologije

- priprema materijala za e-učenje često zahtijeva mnogo vremena
- neadekvatna tehnička infrastruktura u institucijama i kućama
- stabilnost platforme i njezine izvedbe
- nedostatak strategije i vizije e-učenja
- nedostatak harmonizacije s osnovnom strategijom učenja i poučavanja
- potrebna su velika financijska sredstva za implementaciju i održavanje
- nedostatak institucionalne potpore.

### <span id="page-18-0"></span>**3. M-UČENJE**

Posebna vrsta e-učenja je učenje u pokretu ili mobilno učenje, popularno i kratko nazvano m-učenje (engl. m-learning). Njegova je posebnost u mogućnosti da se uči mijenjanjem lokacija uz pomoć mobilnih uređaja koji su svojim oblikom i veličinom prilagođeni da budu jednostavno prenosivi i da pri tom imaju svoju punu funkcionalnost potrebnu za proces učenja. (Krtalić, 2015)

Pojam mobilnog učenja nije ništa novo, ali pojava novih i moćnijih uređaja drastično je povećala mogućnosti i interes korisnika. Dogodila se revolucija koja je omogućila i naprednije m-učenje, tako da se više ne postavlja pitanje o izvedivosti ovakvog načina učenja, već se razmatra na koji se način može efikasno uklopiti u neki obrazovni program. Danas većina ljudi svakodnevno sa sobom nosi moćna računala, a da toga nije ni svjesna i često upotrebljava sasvim mali postotak njihovih mogućnosti. U posljednjih nekoliko godina svjedoci smo brzog razvoja mobilnih telekomunikacijskih uređaja sa značajnim multimedijskim sposobnostima koji ujedinjuju mnoštvo različitih funkcija. Količina memorije za pohranu podataka kojom raspolažu ovi uređaji omogućuje njihovu najrazličitiju primjenu, a mogućnosti povezivanja ovih uređaja međusobno i prema internetu omogućuju kvalitetan i brz prijenos podataka.

Mobilni uređaji omogućuju učenje bilo kada, bilo gdje i u bilo kojoj situaciji. Na primjer, mobilno učenje i mobilni uređaji omogućuju studentu da prilikom čekanja aviona u zračnoj luci završi svoj domaći zadatak ili profesoru da dovrši pripreme za predavanje. Mobilno učenje omogućuje učenje na mjestu i u trenutku kada je to potrebno. Na primjer inženjer koji radi na terenu i sretne se s problemom koji prvi put vidi. Umjesto da se vrati natrag u ured i prouči problem, što bi mu uzelo mnogo vremena, on može taj problem proučiti na svom mobilnom uređaju, doznati rješenje i odmah problem riješiti. U tom slučaju mobilno učenje je idealno rješenje pogotovo ako je problem ograničen vremenom. (Volarić, Brajković i Vasić, 2014)

Razvoj m-učenja logičan je nastavak općenitog stila življenja suvremenog čovjeka kako na privatnom tako i na poslovnom planu, koji potrebu za informacijom želi zadovoljiti bez obzira na mjesto, način i vrijeme, što postaje moguće uz raspoloživu mobilnu tehnologiju i širokopojasni mobilni pristup internetu. Podatak ITU-a

(International Telecommunication Union) o broju od preko šest i pol milijardi mobilnih pretplata i skoro dvije milijarde pretplata za mobilni širokopojasni pristup internetu u svijetu u 2013. godini govori sam za sebe. Može se reći da su stvorene čak i kulturalne pretpostavke života, rada i učenja u pokretu, jer suvremeni čovjek želi biti informiran, prisutan i u komunikaciji sa svojom okolinom uz što manje ograničenja.

Sve je veći broj aplikacija za učenje pomoću mobilne tehnologije, primjerice za učenje stranih jezika kroz igru, audio i video klipove i kvizove. U razmatranju mučenja nije zanemariva ni činjenica da sve veći broj korisnika aktivno razvija različite vlastite aplikacije namijenjene mobilnim uređajima tako da ovo područje ima visoko rastući trend kreativnog razvoja i korištenja. Čak se i mrežne stranice prilagođuju za korištenje na mobilnim uređajima. Dizajneri mobilnih mrežnih stranica moraju svakodnevno pratiti novosti u svojoj profesiji i stalno usavršavati svoja teorijska i praktična iskustva.

Brojni poslodavci, a i obrazovne ustanove, dopuštaju svojim zaposlenicima, odnosno studentima i učenicima, da donesu svoje vlastite uređaje i koriste ih za pristup informacijama u vlasništvu organizacije. To je politika koja je poznata kao BYOD (Bring Your Own Device), donesite svoj vlastiti uređaj. Na ovaj se način postiže sloboda izbora uređaja i veća fleksibilnost u radu i učenju. (Krtalić, 2015).

#### <span id="page-19-0"></span>**3.1. Vrste mobilnih uređaja**

Mobilnim se uređajima smatraju svi prenosivi uređaji koji stanu u jednu ruku, a obično imaju dodirni zaslon, manju tipkovnicu te rade na Windows, iOS ili Android operativnim sustavima (Kojčić, 2012, str. 102).

U mobilne uređaje tako možemo ubrojiti tablet računalo, dlanovnik, mobilni telefon, pametni telefon i sl.

Tablet računalo je slično prijenosnom računalu, ali s dodatnom funkcionalnošću jednostavnijeg korištenja u pokretu, jer se izrađuju sa zaslonom osjetljivim na dodir i manjih je dimenzija. Dopuštaju pisanje bilješki ili crtanje na zaslonu, obično olovkom za tablet umjesto zaslonskom olovkom. Također, mogu rukom pisane tekstove pretvarati u otipkani tekst. Neki su tableti opskrbljeni zaslonom koji se može pomaknuti i otkriti tipkovnicu koja se nalazi ispod njega.

Dlanovnik (Personal Digital Assistant – PDA) predstavlja računalo posve malih dimenzija, ali i dosta skromnijih mogućnosti. Praktičan je za zakazivanje sastanaka, kreiranje adresara i imenika i igranje igrica. Postoje i dodatne mogućnosti, poput telefoniranja i pristupa Internetu. Predstavlja zbilja dobrog osobnog pomoćnika svakome vlasniku, ali je tehnološki ustuknuo pred puno jačim pametnim telefonom.

Mobilni telefon je uređaj za komunikaciju u pokretu, te osim za prijenos govora, služi i za prijenos kratkih tekstualnih poruka (SMS), multimedijalnih poruka (MMS), elektroničke pošte, za pristup internetu, kao sat, alarm, kalkulator, fotografski aparat, snimač zvuka i video-zapisa.

Pametni telefon je uređaj koji je objedinio sve kvalitete ranije navedenih uređaja i uz pomoć svog operativnog sustava (Google Android, iOS, Symbian, BlackBerry i dr.) stvorio podlogu za razvoj niza novih aplikacija. Pametnim telefonima mogu se obavljati pozivi, pristupati Internetu, slati e-poštu i tekstualne poruke, organizirati podaci o kontaktima, igrati igrice i snimati fotografije. Pametni telefoni obično imaju tipkovnicu i veliki zaslon. S obzirom na sve veću snagu procesora, veću količinu memorije i velik broj novih funkcionalnosti ovih uređaja, raste i potreba za snažnijim operativnim sustavima. Korisnici mobilnih uređaja postavljaju sve složenije zahtjeve, pa je to izazov za proizvođače mobilnih uređaja, proizvođače odgovarajućih softverskih platformi i mrežne operatere. (Krtalić, 2015). Neki od najboljih pametnih telefona današnjice su Samsung Galaxy S7 i S7 Edge, LG G5, Huawei P9 i P9 Plus, HTC 10, iPhone 7 i drugi.

#### <span id="page-20-0"></span>**3.2. Arhitektura**

Što se tiče arhitekture, mobilno učenje, kao i e-učenje, je klijent – poslužitelj arhitektura (Slika 1.). (Volarić i sur., 2014). Poslužitelji su najčešće smješteni u centrali i održavani od sistem-administratora. Korisnici (učitelji, učenici, zaposlenici) imaju jednostavnija računala koja se nazivaju klijetima. Njima pristupaju udaljenim podacima koji su im potrebni u njihovu radu. Klijentska i poslužiteljska računala povezana su računalnom mrežom. Poslužitelj je u većini slučajeva u stanju posluživati

mnoštvo klijenata. Komunikacija se odvija na način da proces klijent šalje poruku preko mreže procesu poslužitelju te čeka odgovor poslužitelja. Kada proces poslužitelj primi zahtjev, on ga obradi i vraća odgovor sa zatraženim podacima. (Vrbanec, 2009).

Razvijenost sustava i funkcionalnosti e-učenja za stolna računala, omogućuje sustavima mobilnog učenja da preuzmu do sada napravljene stvari, te da se na njih implementiraju i prilagode prezentacijski slojevi mobilnim uređajima. Osnova većine bežičnog prometa i bežičnih aplikacija je Wireless Applications Protocol (WAP). Microsoft se, među ostalim kompanijama, pridružio forumu koji će pomoći da se oblikuju programski jezici, protokoli i procesi koji će se rabiti u sljedećoj generaciji interneta, onoj koja nadilazi puku infrastrukturu – kablove, servere i telefonske linije – na kojoj se Web temelji. (Volarić i sur., 2014).

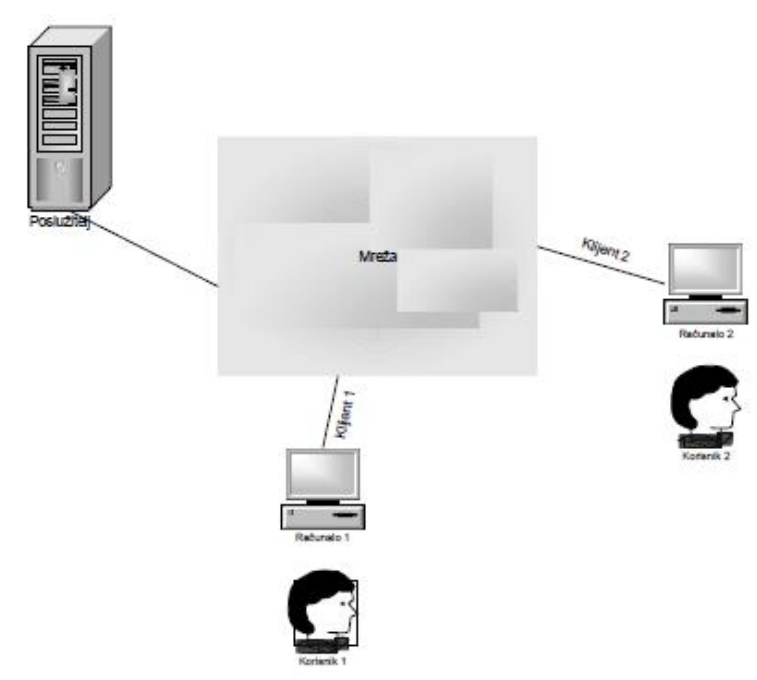

Slika 1. Klijent - poslužitelj arhitektura (Vrbanec, 2009, str. 14)

#### <span id="page-21-0"></span>**3.3. Prednosti m-učenja**

Osim glavnih prednosti e-učenja kao što su raznolikost, zanimljivost, suvremenost, motiviranost, komunikativnost, preglednost, fleksibilnost, interaktivnost, suradnja te ostale proširene mogućnosti, m-učenje nudi mogućnost da se putem mobilnih uređaja grupiraju mnoge pogodnosti e-učenja u jedinstven prenosivi paket, koji se može koristiti bilo kada i bilo gdje, te omogućava učeniku da pristupi učenju kada mu najviše

odgovara. Između ostalog m-učenje dodaje vrijednost učenju zato što mobilni uređaji omogućuju veću prenosivost, jeftiniji su od stolnih i laptop računala. Isto tako, mučenje pruža podršku učenju kroz razne funkcionalnosti mobilnih uređaja, kao što su alati za snimanje, planiranje, čitanje, pisanje i komunikaciju. Povećani interes za korištenje mobilnih uređaja pri učenju i istraživanju potaknut je i stalnim širenjem bežičnih širokopojasnih mreža i eksplozijom snage i kapaciteta svake slijedeće generacije mobilnih telefona. Mobilno učenje predstavlja sljedeći korak u dugoj tradiciji učenja baziranog na tehnologiji. (Minić, Kreculj i Vorkapić, 2011).

#### <span id="page-22-0"></span>**3.4. Nedostaci m-učenja**

Mobilni uređaji koji su osnova m-učenja imaju i brojne nedostatke. Neki od najizraženijih nedostataka su:

- ograničeni kapacitet memorije i zaslon malih dimenzija
- baterije kao alternativni izvor zahtijevaju redovito punjenje i povremenu zamjenu
- neujednačenost na nivou platforme
- lako se gube, postoji i mogućnost otuđenja
- puno manja robustnost u odnosu na stolna računala
- vrlo brzo zastarijevanje
- problem sigurnosti
- problemi frekvencijskog područja pri radu
- poteškoće kod dogradnje ili proširenja. (Pogarčić, Babić i Vukelić, 2007).

Osim nedostataka mobilnih uređaja, postoje još neki nedostaci m-učenja. Pogarčić i suradnici (2007) navode da su ograničenja i problemi u razvoju m-učenja jednim dijelom isti kao i kod e-učenja, ali se otvaraju i neki novi, a neki od njih su:

• problem infrastrukture – tko osigurava pristupe mobilnim uređajima, razvoj bežične LAN mreže i financijsku stranu procesa (troškove može snositi obrazovna institucija ili učenici ili mogu participirati u dijelovima).

• problem administracije i podrške – početno postavljanje, održavanje i rješavanje tekućih problema zahtijevaju timski rad za podršku i posredno povećavaju broj potrebnih stručnjaka. Mobilni uređaji mogu biti manje pouzdani od računala i opreme

s fiksnim priključkom. Izmjene i usavršavanja mobilne opreme mogu zahtijevati dodatnu obuku i učenika i osoblja za podršku u uporabi istih.

• problem upravljanja obrazovnim resursima – nužnost razvijanja obrazovnih sadržaja primjenjivih na mobilnim uređajima, uporaba već gotovih sadržaja ili mogućnost njihove prenamjene. Neka virtualna obrazovna okruženja i web sjedišta su nepristupačna za neke mobilne uređaje.

• problemi pristupačnosti i prikladnosti – već spomenuti nedostaci mobilnih uređaja poput dimenzije zaslona, memorije, ograničenog softvera određuju nivo njihove prikladnosti.

• problem organizacije nadzora – stalna prisutnost u nastavi i dostupnost obrazovnih sadržaja može dovesti do povećanja poslova vođenja i nadzora obrazovanja. Potrebno je definirati vremenske periode nadzora i dodatne raspoloživosti voditelja nastave.

• problemi stabilnosti i sigurnosti – mogućnost virusa i nužnost adekvatne zaštite.

#### <span id="page-23-0"></span>**3.5. Aplikacije za m-učenje**

Volarić i suradnici (2014) navode da prema istraživanju koje je provela američka organizacija dvije trećine djece (66%) u dobi od 8 do 18 godina posjeduje vlastiti mobitel. Ista organizacija istraživala je što djeca najviše rade dok rabe mobitel. Rezultati su sljedeći: upotrebljavaju u prosjeku 33 minute dnevno mobitel za razgovor, prosječno dnevno pošalju 118 poruka, 17 minuta provode slušajući glazbu, isto toliko provode igrajući igrice, 15 minuta provode gledajući video sadržaje.

U novije vrijeme mobilni uređaji ne služe samo za razgovor i slanje poruka, već imaju puno širu namjenu. Youtube, alati za obradu teksta, izradu prezentacija, snimanje videozapisa, pristup internetu samo su neke od mogućnosti koje se svakodnevno koriste na mobilnim uređajima te se one mogu primjenjivati i u obrazovanju.

Razvoj informacijsko-komunikacijske tehnologije i njezinu primjenu u obrazovanju prepoznale su i izdavačke kuće te su uz papirnate udžbenike počele izrađivati i digitalne verzije tih udžbenika koje su obogaćene multimedijskim sadržajima poput 3D modela, animacija, videozapisa, zvučnih zapisa i sl., te ih učenici mogu koristiti tijekom nastave na svojim mobilnim uređajima.

Osim digitalnih udžbenika, razvijeni su i brojni besplatni alati za potrebe obrazovanja uz pomoć informacijsko-komunikacijske tehnologije, od koji je većina dostupna i za mobilne uređaje. U ovom poglavlju opisanu su neki od tih alata.

#### **3.5.1. Edmodo**

<span id="page-24-0"></span>Uloga društvenog umrežavanja u obrazovanju postaje sve značajnija. Usluge društvenog umrežavanja, utemeljene na pristupu internetu i na mobilnim tehnologijama, predstavljaju određene društvene prostore u kojim se druže prijatelji i kolege, razmjenjuju poštu i instant poruke, upoznaju nove ljude i objavljuju privatne sadržaje multimedijalne naravi. Najpoznatiji primjeri društvenih mreža su Facebook, Twitter, Google Plus, Pinterest, Instagram, Tumblr, MySpace, LinkedIn i druge. Bogati statistički podaci pokazuju, pored ostalog, da su teme vezane za obrazovanje i učenje među najzastupljenijima u diskusijama.

Društvene mreže igraju sve značajniju ulogu u životu svakog pojedinca, pokrivajući različita područja njegovih interesa i potreba. Postavlja se pitanje može li fenomen društvenih mreža biti koristan i u obrazovanju. Svaka obrazovna institucija može koristiti društvene mreže na svoj vlastiti način, određen specifičnim okolnostima, mogućnostima i potrebama. Neke ih mogu koristiti isključivo za komunikaciju s roditeljima i učenicima, a neke kako bi unaprijedile nastavu i učenje. Realna je pretpostavka da će u budućnosti tradicionalno obrazovanje skoro potpuno nestati, te da će za desetak godina dvije trećine budućih naraštaja učiti u virtualnim školama dok će nastavnici koristiti društvene mreže Facebook, Twitter, YouTube i druge da u suradnji s učenicima realiziraju nastavne programe.

Primjer specijalizirane besplatne društvene mreže za škole je Edmodo, popularno nazvane "Facebook za učenje", koja omogućuje kreiranje nastavničkih, učeničkih i roditeljskih naloga, kreiranje grupa, dijeljenje dokumenata, praćenje rada učenika ili određene grupe, te komuniciranje s drugim nastavnicima. Dobra značajka ove mreže je njezina sigurnost za učenike. Edmodo postoji od 2008. godine, a do danas su se dogodile brojne promjene u njezinom funkcioniranju. Od platforme za mikrobloging nastala je cjelovita društvena mreža s preko milijun članova iz cijelog svijeta i s brojnim aplikacijama korisnim za učenike i učitelje. Učitelj kreira grupe ili

razrede u koje se isključivo mogu učlaniti njegovi učenici. Komunikacija je zatvorena za ostale članove Edmoda ili vanjske članove te se tako postiže sigurnost učenika i jednostavan nadzor svih aktivnosti. Učitelj može poslati poruku svim članovima grupe ili svim svojim grupama, te izravno određenom ili određenim učenicima. Učenik ne može poslati izravnu poruku drugom članu svoje grupe, već jedino svojoj grupi, tako da učitelj može pratiti svu komunikaciju unutar grupe. Osim slanja poruka, mogu se slati i dijeliti poveznice, sve vrste multimedijalnih datoteka koje se mogu odmah pregledati. Također, postoji kalendar za informiranje učenika o predstojećim događanjima i zadacima, alat za zadavanje zadataka i ocjenjivanje, prostor za pohranu datoteka, alat za anketiranje, te mogućnost pristupa putem mobitela. Učitelji imaju mogućnost povezivanja s drugim kolegama u mreži, a nova je opcija i mogućnost pristupa roditeljima. (Kratlić, 2015). Roditeljski Edmodo računi osiguravaju da sve što se podučavalo tijekom dana uvečer bude osnaženo uključivanjem cijele obitelji u učenje i pozivanjem da vide koje su zadaće nadolazeće, koje su predane, a koje su dospjele, važne razredne najave, događanja i podsjetnici, kada i gdje je učitelju i njihovoj djeci potrebna najveća podrška. (Edmodo, 2016).

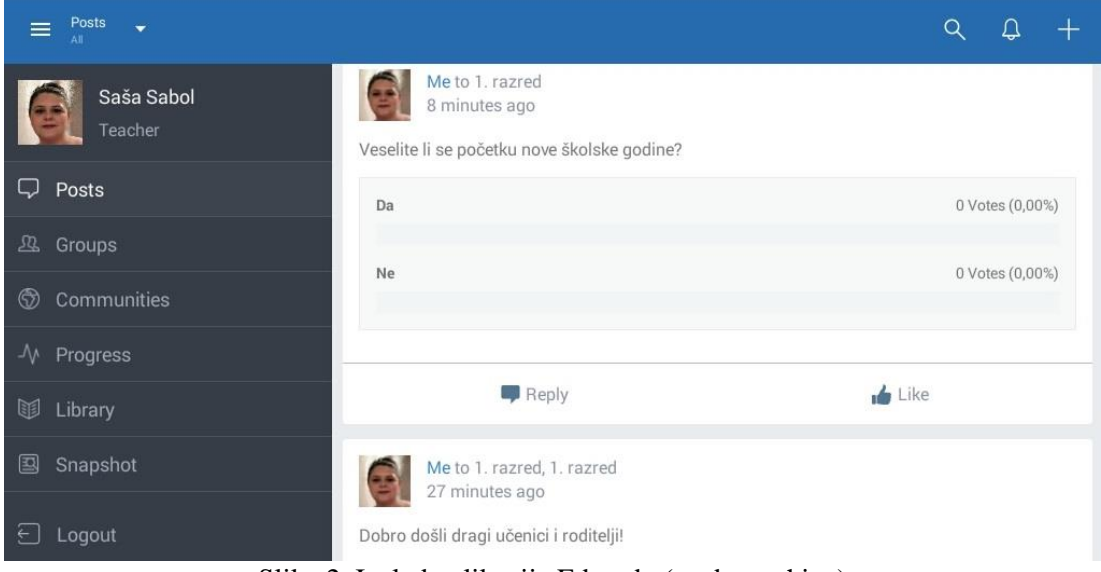

Slika 2. Izgled aplikacije Edmodo (osobna arhiva)

#### **3.5.2. Nearpod**

<span id="page-25-0"></span>U moru alata koji su dostupni na internetu svaki nastavnik će za potrebe svoje nastave moći pronaći ponešto. Bilo da se radi o alatima za izradu prezentacija, za izradu kvizova ili za izradu interaktivnih elemenata koji za cilj imaju učenje kroz igru. Jedan od alata koji objedinjuje sve navedeno je Nearpod.

Nearpod je alat koji omogućuje korisniku da od klasične napravi prezentaciju koja traži od učenika da bude aktivni sudionik. Uz tekstualne i slikovne sadržaje jednostavno je ugraditi audio i video isječke kao i kompletne web stranice koje je moguće pregledavati unutar prezentacije. Aktivnost učenika potiče se dodavanjem interaktivnih elemenata kao što su pitanja otvorenog tipa, ankete, kvizovi ili rukom pisani odgovori i crteži. Odgovore i povratnu informaciju o riješenosti navedenih elemenata nastavnik dobiva u realnom vremenu. Uz navedeno, nastavnik u učionici upravlja tempom prezentacije sa svog računala dok učenici kod kuće putem linka mogu ponovno pregledavati istu prezentaciju, ali svojim tempom. Iako primarno osmišljen za korištenje na tabletima i smartphoneima, gotovo sve značajke odlično rade i na klasičnim računalima. Jasno je da će zadatak koji zahtjeva crtanje ili pisanje rukom biti diskutabilan ako se mora koristiti miš umjesto poteza prstom ili olovkom.

Dok je nastavnicima potreban korisnički račun unutar Nearpodovog sučelja, učenicima on nije potreban jer prezentaciji pristupaju pomoću koda koji se automatski generira prilikom pokretanja prezentacije od strane nastavnika. Za svakog učenika i svaki interaktivni element generira se statistika u realnom vremenu, pohranjuje se u sklopu sučelja te, ovisno o želji i potrebi, nastavniku šalje u PDF obliku putem e-maila. Svaki put kad učenik (ili drugi korisnik s kojim je podijeljen link) pristupi prezentaciji u nastavnikovom sučelju ostaje zabilježeno izvješće o aktivnosti.

Osnovni korisnički račun (silver user) sadrži aktivnosti koje su i više nego dovoljne za izradu kvalitetnog nastavnog sadržaja. Za naprednog korisnika (gold user) plaća se naknada. Ipak, otvorena je opcija koja omogućuje da za 5 prijatelja koji kreiraju korisničke račune na poziv, korisnik postane napredni korisnik na razdoblje od 6 mjeseci. Sve prezentacije koje korisnik za to vrijeme napravi i objavi s naprednim značajkama ostaju u tim istim prezentacijama dostupne i upotrebljive i nakon isteka naprednog, a pri povratku na osnovnog korisnika.

Svi nastavnici dobro znaju da na kraju nastavnog sata uvijek ima učenika koji aktivno sudjeluju u ponavljanju, ali jednako toliko, ako ne i više, ima onih koji se "prošvercaju" jer nisu pratili nastavu. Pomoću Nearpoda nastavnicima je omogućeno

da svoje učenike aktivno uključe u nastavni proces jer je njihova aktivnost mjerljiva i evidentirana na individualnoj bazi. (Kelava, 2015).

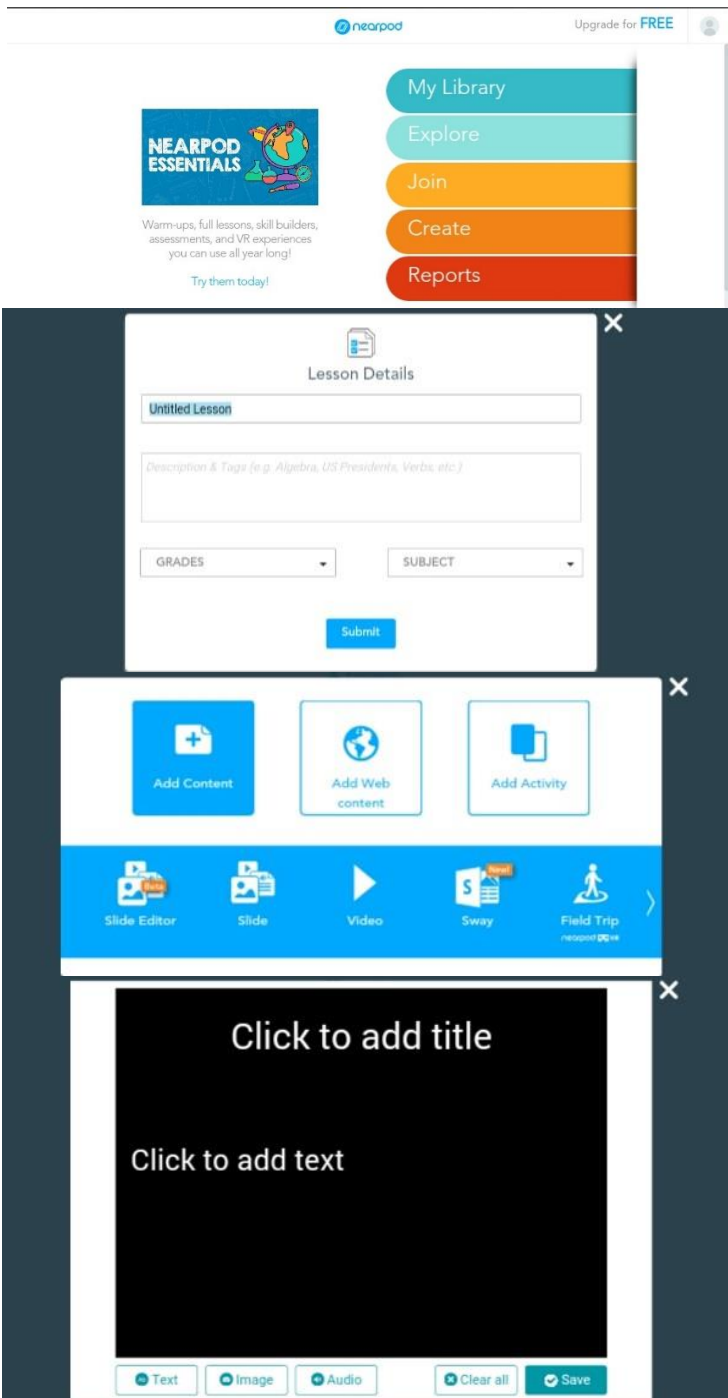

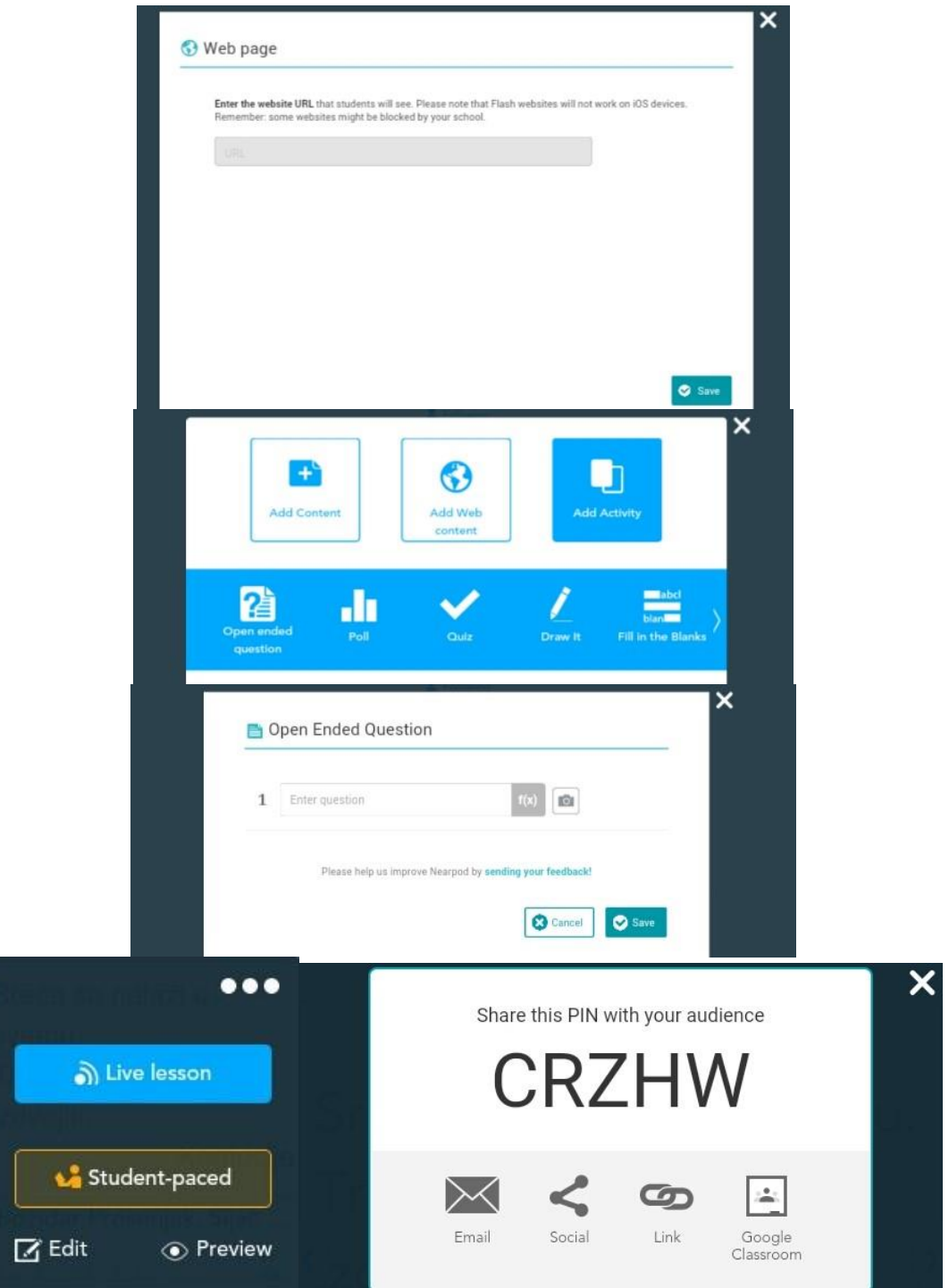

Slika 3. Mogućnosti rada u Nearpod-u (osobna arhiva)

#### **3.5.3. Moodle**

<span id="page-28-0"></span>Moodle je besplatan alat za izradu i održavanje online kolegija pomoću interneta te može služiti za samostalno učenje ili kao nadopuna klasičnoj nastavi. Moodle, odnosno Modular Object-Oriented Dynamic Learning Environment, u

prijevodu znači modularna objektivno-orijentirana dinamična okolina za učenje. To je projekt otvorenog koda (engl. open source) što znači da je korisnicima omogućen uvid u izvorni kôd, uz mogućnost promjene programa i prilagodbe vlastitim potrebama.

Korisnik se u CARNetov Moodle prijavljuje upisivanjem korisničkog imena i zaporke AAI@EduHr elektronskog identiteta.

Online kolegij najčešće je strukturiran po logičkim cjelinama koje mogu imati tematski, tjedni, socijalni ili neki drugi oblik. U sučelje se vrlo jednostavno umeću kalendar i događaji. Resursi u Moodle-u su sve datoteke, mape i poveznice pri čemu datoteke moraju prethodno biti napravljene na lokalnom računalu. Lekcije su složeni nastavni materijali s mnoštvom postavki pri čemu svaki korisnik može sam birati putove učenja, tj. načine na koje će prolaziti kroz sadržaje nastave.

Komunikacijski alati i alati za suradnju su diskusijske grupe – forumi, chat kao sinkrona metoda komunikacije pri čemu korisnici trebaju biti online u isto vrijeme, Wiki aktivnosti i izrada ankete. Zadaće i provjere znanja omogućavaju dodjelu različitih vrsta zadataka polaznicima, prikupljanje i pohranjivanje rješenja te brzo i jednostavno unošenje ocjena (koje ulaze u cjelokupnu skalu ocjenjivanja). Izrada testova vrlo je kompleksna aktivnost u Moodle-u s mnoštvom postavki, vrsta pitanja, dodataka i mogućnosti i pri tome je važno razlikovati pojam testa od pojma skupa pitanja. Postoji devet vrsta pitanja i u svim se pitanjima može upisati povratna informacija polazniku, ovisno o odabranom odgovoru. Pri tome je moguće samostalno definirati sustav za ocjenjivanje.

Ovako koncipirano učenje je prostorno i vremenski neovisno te svakom korisniku omogućuje individualni pristup. (Ljubić Klemše, 2010).

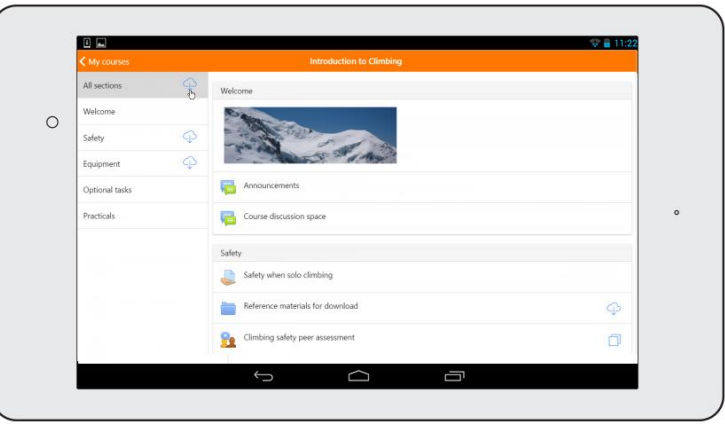

Slika 4. Izgled Moodle-a (URL:

[https://docs.moodle.org/31/en/images\\_en/1/1c/MobDownloadAllSections.png\)](https://docs.moodle.org/31/en/images_en/1/1c/MobDownloadAllSections.png)

#### **3.5.4. Google Classroom**

<span id="page-30-0"></span>Google je objavio novi alat Google Classroom, besplatnu platformu čija je namjena pomoći nastavnicima u brzom stvaranju i organiziranju zadataka, učinkovitom davanju povratnih informacija kao i u jednostavnoj komunikaciji sa svojim razredima.

Alat se temelji na načelu da obrazovni alati trebaju biti jednostavni i lagani za korištenje, te je osmišljen tako da nastavnicima daje više vremena za poučavanje, a učenicima više vremena za učenje.

Google Classroom nudi sljedeće mogućnosti:

- stvaranje i sakupljanje zadataka za učenike

- alat isprepliće Google Docs, Drive i Gmail i omogućuje nastavnicima izradu i prikupljanje zadataka bez papira. Nastavnici u alatu brzo mogu vidjeti tko je ili nije završio zadatak te pružiti izravnu povratnu informaciju svakom učeniku u stvarnom vremenu.

- poboljšanje komunikacije unutar razreda

- nastavnici mogu obavještavati učenike, postavljati pitanja i komentirati s učenicima u stvarnom vremenu, što može poboljšati komunikaciju unutar i izvan nastave.

- jednostavno organiziranje

- alat automatski izrađuje mape za svaki zadatak i za svakog učenika. Učenici lako mogu vidjeti kakav je njihov status vezano uz zadatke. (skole.hr – Portal za škole, 2016).

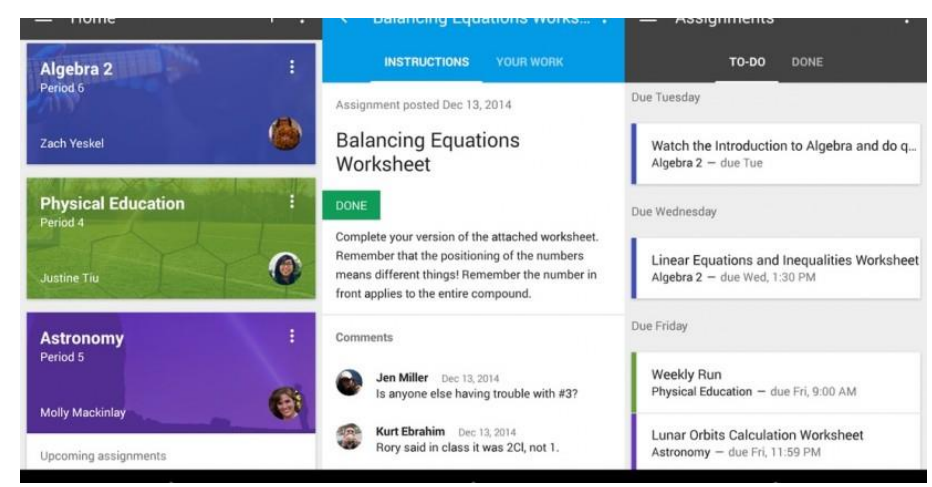

Slika 5. Izgled aplikacije Google Classroom [\(http://cdn.slashgear.com/wp](http://cdn.slashgear.com/wp-content/uploads/2015/01/googleClassroomApp-820x420.jpg)[content/uploads/2015/01/googleClassroomApp-820x420.jpg\)](http://cdn.slashgear.com/wp-content/uploads/2015/01/googleClassroomApp-820x420.jpg)

#### **3.5.5. ClassDojo – online sustav za upravljanje učionicom**

<span id="page-31-0"></span>ClassDojo je online sustav za upravljanje učionicom koji nastavnicima pomaže u praćenju i bilježenju ponašanja učenika u realnom vremenu dok ujedno učenicima daje povratnu informaciju. Veći dio tih informacija se prikazuje javno svim učenicima preko projektora ili pametnih ekrana. Alat je osmišljen s ciljem da se prepozna i pomogne pojedinim učenicima koji imaju problema, te također za cijeli razred kako bi se prepoznalo u kojem smjeru učenici idu i kako im se može pomoći. Učenici i roditelji sa svojim korisničkim računima mogu pratiti napredak i izvještaje o praćenom ponašanju na svakom satu.

Alat se može koristiti putem web preglednika od kojih su preporučeni Google Chrome i Mozilla Firefox, ali je dostupan i preko ostalih preglednika. Također postoje mobilne aplikacije za Android uređaje kao i iPhone/iPad uređaje.

Glavne značajke alata su to da je zabavan i jako intuitivan uz jednostavno sučelje, može se deaktivirati korisnički račun, pozivati roditelje u razred (svaki učenik je povezan sa svojim roditeljem), ima mogućnost pohrane kodova za spajanje učenika i roditelja u razred u pdf datoteci u unaprijed definiranom obrascu, arhiviranje razreda, kreiranje razreda prema jednostavnim koracima, komunikacija porukama sa roditeljima unutar aplikacije, roditelji dobivaju tjedni izvještaj o napretku svog djeteta, kod dodavanja pozitivnog ili negativnog ponašanja čuje se adekvatan zvuk, slučajni odabir koji može poslužiti za prozivanje pa sukladno odgovoru se dodjeli ponašanje, odabir više učenika odjednom ako se dodjeljuje isto ponašanje, resetiranje bodova (ne briše dodijeljena ponašanja), moguće je dodati i druge nastavnike (pogotovo ako predaju istom razredu), alat ima podršku za hrvatski jezik (web i mobilna verzija), pozivi za roditelje u pdf formatu se mogu pohraniti i na mobilnom uređaju, učenik može vidjeti samo bodove koje je dobio za taj dan.

Unutar razreda se mogu uređivati postavke učenika i ponašanja, veličina avatara, redoslijed sortiranja učenika, postavke notifikacija i zvuka. Unutar razreda postoji funkcionalnost tajmera i odbrojavanja primjerice za nekakav kratak test ili slično. Također postoji funkcionalnost bilježenja prisutnosti. Bitno je napomenuti da ukoliko nekom učeniku nastavnik dodijeli oznaku nije prisutan, za tog će učenika biti onemogućeno dodjeljivanje ikakvog ponašanja za taj dan kad je zabilježen da nije na nastavi. Izvještaji se mogu prikazati na razini cijelog razreda gdje se pomoću grafa

prikazuje postotak ponašanja (negativan/pozitivan), u kojem omjeru je dodijeljeno koje ponašanje. Izvještaje je moguće ispisati ili pohraniti za prikaz u proračunskoj tablici (primjerice Excel). Također je prikazan popis dodijeljenih ponašanja, kojem učeniku je dodijeljeno koje ponašanje kada i u koje vrijeme, te koji nastavnik je dodijelio ponašanje. Moguće je filtrirati izvještaje prema već definiranim vremenskim razmacima ili definirati vlastite. Također je iz kategorije izvještaja moguće pregledavati i bilježiti prisutnost. Od prisutnosti se mogu bilježiti tri mogućnosti: Prisutan, Odsutan ili Zakasnio. Pored mogućnosti pregleda izvještaja na razini cijelog razreda moguće je na isti način gledati izvještaje i po pojedinom učeniku.

U kartici sa izvještajima postoji kategorija Connections unutar koje se nalazi poseban dio sa učenicima i poseban dio sa roditeljima. Nastavnik roditelje može dodati i ručno kod svakog učenika ako ima e-mail adrese roditelja i na taj način im poslati poziv. Kroz dio sa učenicima nastavnik isto može pristupiti opciji za ispis pristupnih kodova za učenike.

Nastavnik može dodati druge nastavnike koji također predaju razredu pa na taj način ne mora svaki nastavnik kreirati svoj razred već se učenike prati samo unutar jednog razreda. Unutar web sučelja nastavnika se može pozvati putem mail adrese, a unutar mobilne aplikacije pored poziva putem maila poziv se može poslati i sms-om, Twitterom ili Facebookom.

U kartici za poruke nastavnik ima mogućnost slanja grupnih i individualnih poruka roditeljima koji su se povezali s djetetovim razredom, dok roditelj može komunicirati porukama samo s nastavnikom. Poruke pored običnih tekstualnih mogu biti i glasovne, slike i stickeri unutar sustava ukoliko se koristi mobilna aplikacija i uloga nastavnika.

Kod prijave učenik odabire ulogu Student, te zatim unosi korisničko ime za svoj korisnički račun. Nakon što unese korisničko ime sustav će zatražiti unos godina i lozinke. Kada učenik unese potrebne podatke i potvrdi unos sustav će od učenika tražiti unos razrednog koda koji je dobio od nastavnika i unos mail adrese svog roditelja koji mora potvrditi učenikovu prijavu. Učenik ima mogućnost promjene svojeg korisničkog imena i lozinke kao i deaktivacije korisničkog računa. Kod primjene i unosa korisničkog imena potiče se učenike da ne unose svoje pravo ime i prezime što je dodatni korak za osiguranje privatnosti učenika. Učenik na svojem

profilu može pregledavati bodove tekućeg dana, tekućeg tjedna, te unatrag dva tjedna. Nema pregled ukupnih bodovanja od početka perioda bodovanja kao što to nastavnik ima. Kako bi učenicima ovaj alat bio zanimljiviji pružena im je mogućnost prilagodbe avatara.

Nastavnik roditelja može povezati sa učenikom kroz vlastito sučelje dodajući roditeljevu mail adresu ili slanjem razrednog koda kojeg roditelj unosi kod prijave. Nakon unosa pristupnog koda sustav će od roditelja tražiti dodatne informacije: Ime i prezime, mail adresu i lozinku. Nakon potvrde podataka i registracije sustav će roditelju odmah prikazati status njegovog djeteta unutar kartice izvještaja. Kada se učenik prijavi i unese mail adresu roditelja, roditelju će se na sučelju prikazati zahtjev za potvrdom učenikovog korisničkog računa. Nakon potvrde roditelj može promijeniti učenikovu lozinku ukoliko ju je zaboravio. Komentari koje dodjeljuje nastavnik vidi samo roditelj, ne i učenik. Roditelj može pregledavati bodove tekućeg dana, tekućeg tjedna, te unatrag dva tjedna. Nema pregled ukupnih bodovanja od početka perioda bodovanja kao što to nastavnik ima.

ClassDojo je veoma zanimljiv alat koji praćenje učenika dovodi na novu i zabavnu razinu. Velika prednost je to što učenici ne moraju imati korisnički račun kako bi se moglo pratiti njihovo ponašanje za vrijeme nastave, ali je ponuđena opcija kreiranja računa koji se odvija brzo i jednostavno pod uvjetom da roditelj pristaje na tu opciju. Od učenika se ne traže podaci poput email adrese, odnosno učenik ne mora posjedovati neki email korisnički račun kako bi se registrirao. Sve što je potrebno jest unijeti kod koji nastavnik kreira (za svakog učenika i njegovog roditelja posebno), odabrati korisničko ime i lozinku za pristupanje svom profilu, te pričekati odobrenje svog roditelja kako bi mogao biti povezan sa svojim razredom. Roditelji mogu pratiti ponašanje i napredak svojeg djeteta, te ostvariti direktnu komunikaciju s nastavnikom. Ova funkcionalnost je posebno zanimljiva jer roditelj može dobiti bitne informacije bez potrebe odlaska u školu i sastanka s nastavnikom. Nastavnici na ovaj način učenicima u realnom vremenu daju do znanja kako vide ponašanje učenika i te informacije su svima vidljive, a ne isključivo roditeljima kada dolaze na roditeljske sastanke ili informativne razgovore. (Valčić, 2015).

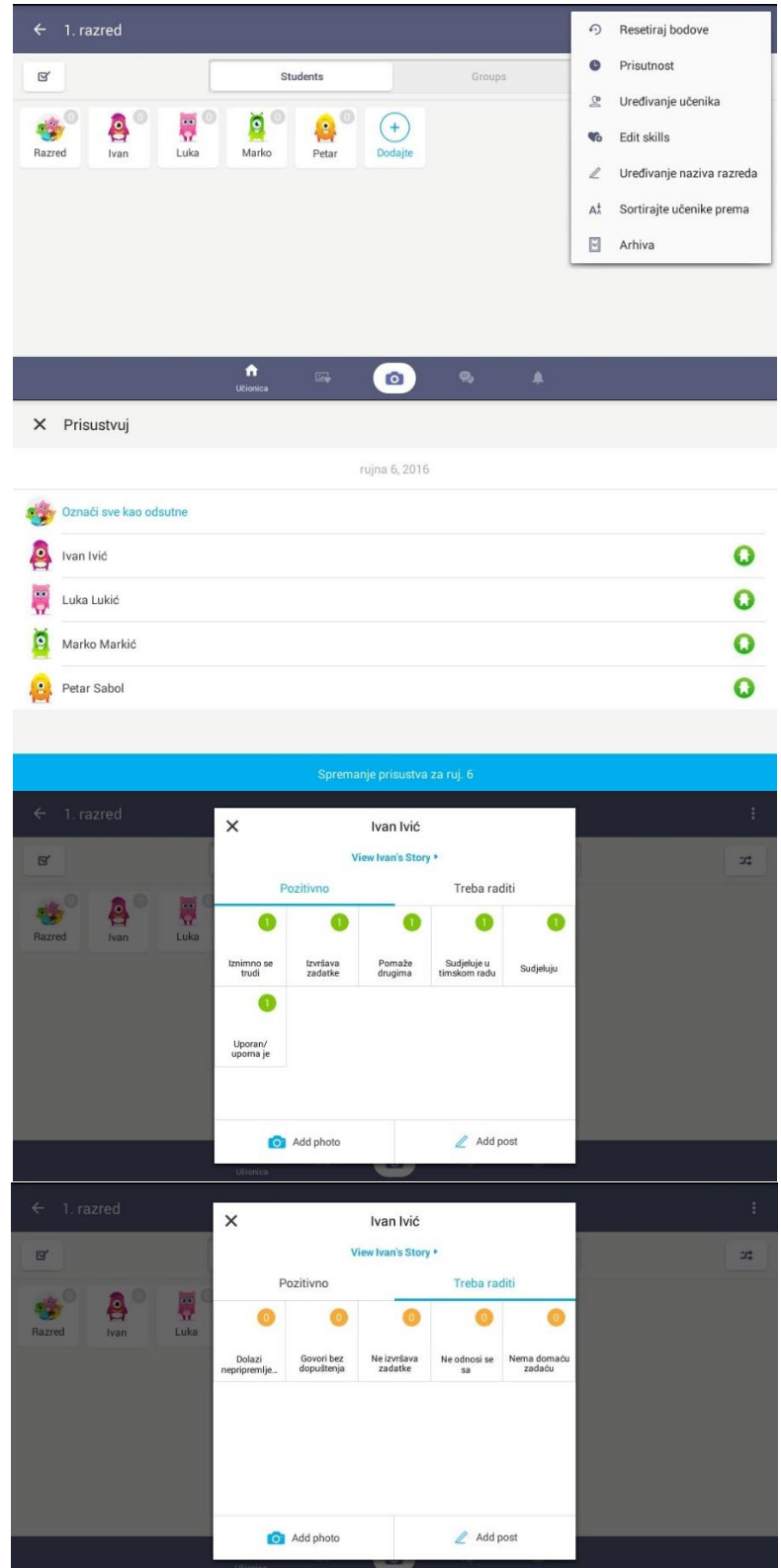

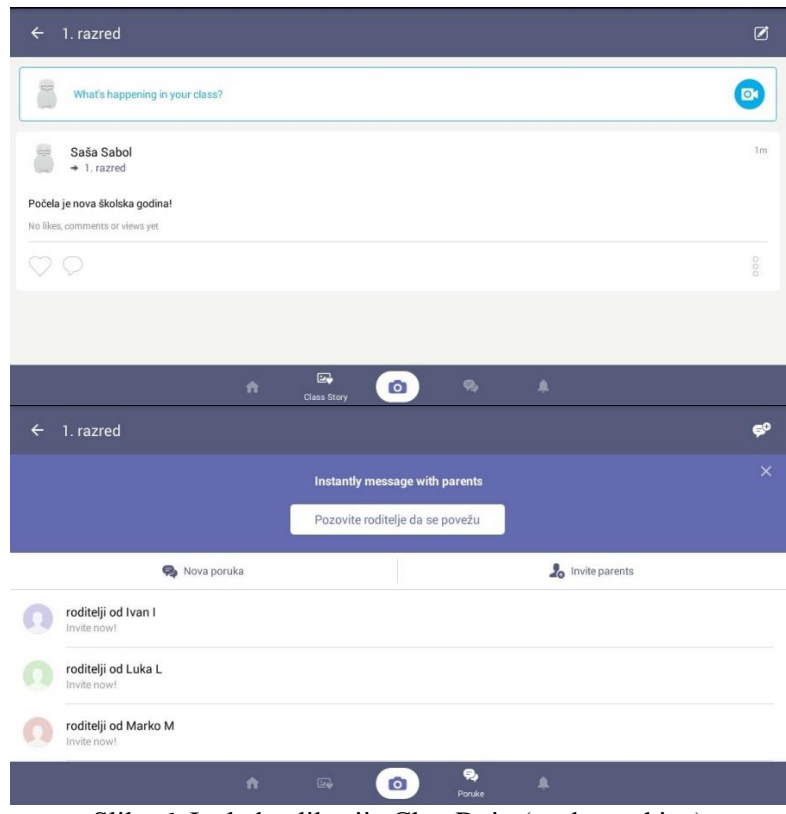

Slika 6. Izgled aplikacije ClassDojo (osobna arhiva)

#### **3.5.6. Kahoot – sustav temeljen na igri za odgovaranje i kvizove**

<span id="page-35-0"></span>Kahoot! je interaktivni alat namijenjen za izradu kvizova, diskusija i upitnika. Bitno je naglasiti kako ovaj alat intenzivno koristi elemente učenja kroz igru u realnom vremenu. Sustav bodovanja se temelji na bodovima za točan odgovor i vremenu unutar kojeg se točno odgovori, što znači da će primjerice učenik koji točan odgovor unese u petoj sekundi od početka odbrojavanja imati nešto više bodova od onog učenika koji točan odgovor unese u osmoj sekundi. Alat je zamišljen na način da se pitanje prikazuje učenicima (primjerice preko projektora) kako bi ga mogli pročitati, te se nakon pet sekundi započinje s odbrojavanjem i prikazuju se odgovori označeni bojama i oblicima. Učenici na svojim uređajima s kojima pristupaju kvizu imaju samo prikazane odgovarajuće boje i oblike vezane za odgovore (bez teksta odgovora) i odabiru ono polje koje označuje odgovor za koji misle da je točan. Nakon svakog odgovora imaju povratnu informaciju o tome jesu li odabrali točan odgovor, koliko su bodova osvojili, na kojem su mjestu na rang listi i ukupan broj bodova koji su do sada osvojili. Na ekranu koji nastavnik prikazuje se nakon svakog pitanja vidi koliko je
učenika odabralo koji odgovor i rang lista gdje je prikazano 5 učenika s najviše bodova.

Moguće ga je koristiti u svim preglednicima koji podržavaju HTML5 i imaju omogućen JavaScript. Također moguće je pristupiti i putem mobilnih uređaja koji podržavaju HTML5. Ciljanje platforme na mobilnim uređajima su Apple iOS verzija 4 prema novijem, Google Android verzija 2.3 prema novijem i Windows Phone verzija 7.5 prema novijem. Također može se koristiti na Blackberry uređajima, ali nisu trenutno službeno podržani.

Nastavnici koji žele koristiti Kahoot! u svojoj nastavi se moraju registrirati i kao ulogu odabrati "I'm a teacher". U nastavku treba unijeti obrazovnu ustanovu u kojoj rade, svoje korisničko ime, e-mail adresu i lozinku. Ukoliko nastavnik želi da njegovi učenici kreiraju vlastite kvizove, upitnike i diskusije, oni se također moraju registrirati, ali je bitno napomenuti kako Kahoot! ima ograničenja za učenike koji imaju 16 godine ili manje budući da alat podržava neke društvene elemente. Učenici koji su stariji od 16 godina kreiraju korisničke račune na isti način kao i nastavnici. Učenici koji spadaju u kategoriju 16 godina ili manje uz već navedene podatke koji se traže dodatno moraju unijeti datum i godinu rođenja, te će im se prilikom kreiranja korisničkog računa aktivirati ograničenja koja obuhvaćaju nemogućnost javne objave svojeg sadržaja kao i pregledavanje javno podijeljenog sadržaja kojeg su drugi izradili.

Za sudjelovanje u kvizovima, upitnicima i diskusijama učenici ne kreiraju korisničke račune. Sve što je potrebno da u preglednik odabranog uređaja unesu slijedeću adresu www.kahoot.it ili pokrenu aplikaciju na mobilnom uređaju i sve što trebaju je unijeti pin koji će im nastavnik reći ili prikazati primjerice na projektoru kada pokrene kviz, upitnik ili diskusiju.

Kahoot! ima jednostavno sučelje za izradu pitanja. Nakon prijave alat korisnika postavlja na njegovu radnu površinu gdje ima odabir izrade kviza, diskusije ili upitnika.

Izrada kviza započinje unosom naziva, te je slijedeći korak kod izrade kviza unos pitanja i odgovora. Tekst pitanja ima ograničenje na 95 znakova dok tekst odgovora ima ograničenje na 60 znakova. Također je bitno napomenuti kako je maksimalan broj odgovora 4. Točan odgovor se označuje klikom na crveni gumb "Incorrect" koji nakon klika postane zelen i na njemu piše "Correct". Moguće je označiti više točnih odgovora. Za svako pitanje moguće je odrediti boduje li se ono ili ne, te je moguće podesiti vrijeme unutar kojeg je potrebno odgovoriti na pitanja. Najkraće moguće vrijeme je 5 sekundi, a najviše je 120 sekundi. Postoji mogućnost dodavanja slike u kviz kao i videa, ali je bitno obratiti pažnju kako je trenutno dodavanje videa eksperimentalna funkcionalnost i moguće je da neće raditi kako treba. Nakon dodavanja željenog broja pitanja pohranjuje se kviz i može se testirati opcijom "Preview".

Izrada upitnika započinje unosom naziva, a slijedeći korak kod izrade kviza i upitnika jest unos pitanja i odgovora. Tekst pitanja ima ograničenje na 95 znakova dok tekst odgovora ima ograničenje na 60 znakova. Također je bitno napomenuti kako je maksimalan broj odgovora 4. Kod upitnika nema mogućnosti definiranja točnih i netočnih odgovora, te postavke bodovanja pitanja. Sve ostale mogućnosti koje se nalaze kod kreiranja kviza se nalaze i kod kreacije upitnika.

Izrada diskusije započinje unosom teme, odnosno pitanja diskusije i zatim se dodaju odgovori. Kod diskusije nema označavanja točnih odgovora jer je namijenjeno za prikaz stavova o nekoj određenoj, te je sukladno tome moguće samo jedno pitanje postaviti. Također je onemogućeno postavljanje bodovanja pitanja, ali je moguće podesiti vrijeme za odgovor, dodati sliku ili video.

Za sve tri funkcionalnosti kod unosa teksta moguće je unositi i specijalne znakove pa je na taj način moguće pisati matematičke formule. Nakon definiranja svih pitanja i njihovih postavki završni korak za sve tri funkcionalnosti je isti. Taj se korak odnosi na opće postavke gdje je moguće postaviti jezik, te se među ponuđenim jezicima nalazi i hrvatski. Moguće je svoj kviz/upitnik/diskusiju postaviti javnom ili privatnom. Definira se ciljana publika koja je podijeljena na slijedeće kategorije: škola, fakultet, posao, trening, događaj i društveno. Autor unosi kratak opis i oznake prema kojima se kreirani sadržaj može pronaći. Također se za kreirani sadržaj definira težina koja ide od početnika do naprednog.

Kod pokretanja kviza/upitnika/diskusije učitelju se pruža mogućnost određivanja nekih postavki poput slučajnog poretka pitanja i/ili odgovora. Također rezultate pojedinog kviza/diskusije/upitnika moguće je pohraniti na svoje računalo ili na Google Disk.

Dakle, Kahoot! je sam po sebi jedan veoma jednostavan alat koji donosi novi način motiviranja u uključivanja učenika. Ispunjava svoju svrhu i nema dodatnih mogućnosti koje mogu zakomplicirati njegovo korištenje. Korištenjem ovog alata nastavnici svoje učenike mogu potaknuti na razmišljanje o nekoj novoj temi ili ponavljanje nekog gradiva učiniti zanimljivijim. Elementi igre u učenicima mogu potaknuti i natjecateljski duh, te ih na taj način motivirati da se više posvete nastavnom sadržaju i pripremaju za nadolazeće nastavne sate. Alat se također može primijeniti na način da učenici jedni druge uče i potiču na učenje, primjerice izradom kviza na neku temu koju su morali sami obraditi i prezentirati svojim razrednim kolegama. Velika je prednost to što se može koristiti na bilo kojem uređaju koje ima preglednik, pristup internetu i podržan prikaz HTML5/Java Script sadržaja. Jedini nedostatak koji bi mogli navesti jest nemogućnost dugotrajnog praćenja rezultata učenika budući da takva funkcionalnost u alatu ne postoji. Rezultat učenika se prati samo na jednom kvizu i to u vrijeme kada se on održava. U konačnici, ovaj alat je svakako preporučljiv kao novi način za poticanje učenika i uvođenje dinamike kod obrade nastavnog sadržaja. (Negulić, 2015).

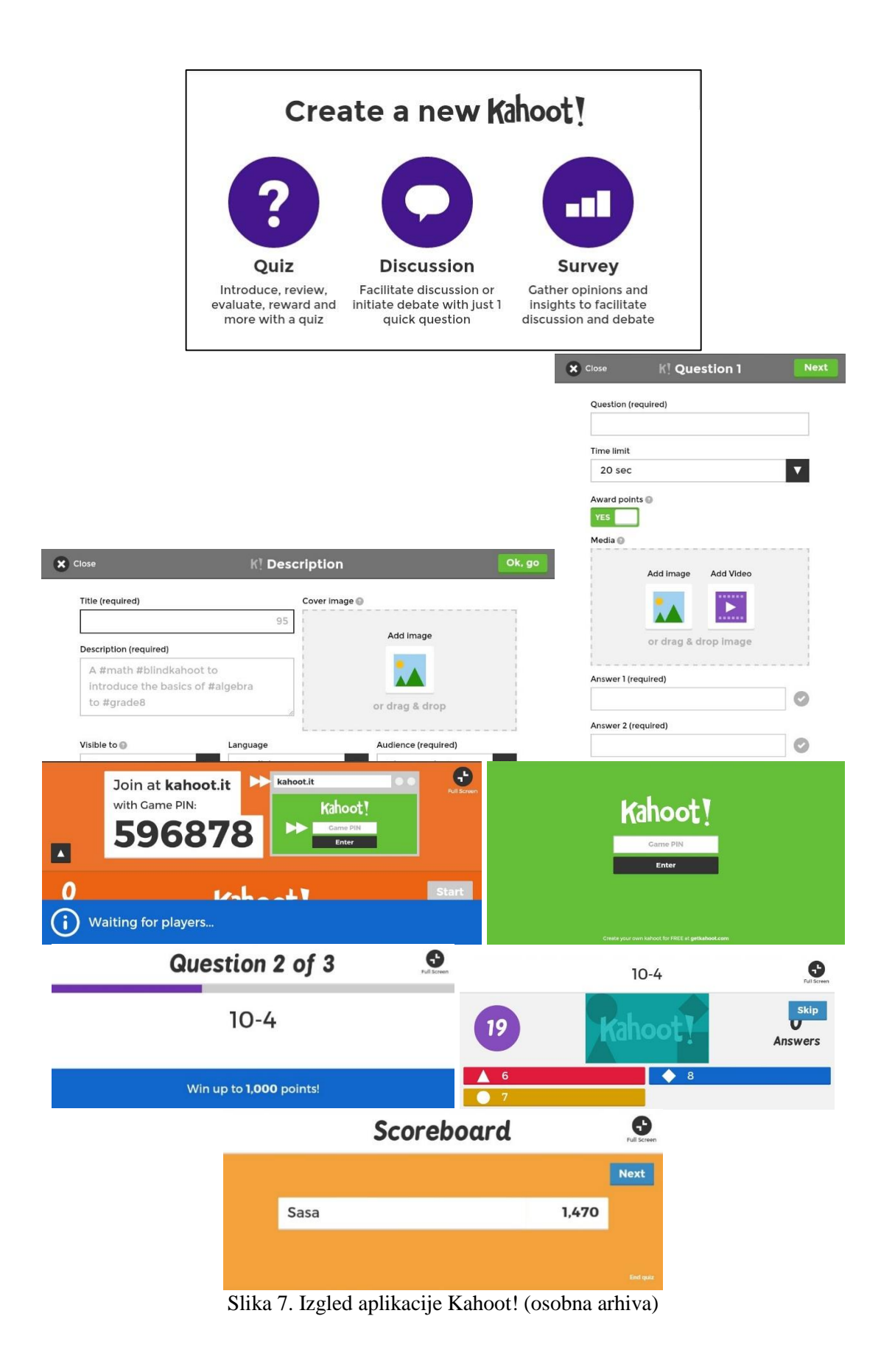

#### **3.5.7. Mindomo**

Mindomo je alat za izradu mentalnih mapa pomoću kojeg korisnici mogu stvoriti vlastite mentalne mape i dijeliti ih s drugim korisnicima.

Osnovna usluga korištenja je besplatna, ali je ograničena brojem mentalnih mapa koje korisnik može spremiti unutar online sustava dok se korištenje naprednijih usluga naplaćuje.

Sučelje alata je jednostavno za korištenje. Prilikom stvaranja nove mentalne mape korisnik mapi dodjeljuje ime. Uz osnovne mogućnosti uređivanja pojmova u mentalnoj mapi (font, veličina, boja, poravnavanje, uokvirivanje, grupiranje itd.), ovaj alat omogućava umetanje različitih mindomo tema, simbola, slika, zvučnih i videozapisa i na taj način mentalne mape postaju vizualno privlačne, dinamične i interaktivne. Mentalne mape mogu se spremati unutar Mindoma, ali i na korisničko računalo u nekom od slikovnih formata.

Mindomo se u nastavi može koristiti za lakše razumijevanje i pamćenje gradiva iz bilo kojeg predmeta te za organizaciju određenog znanja kako bi se riješio neki problem ili donijela neka odluka. (Ružić, 2011).

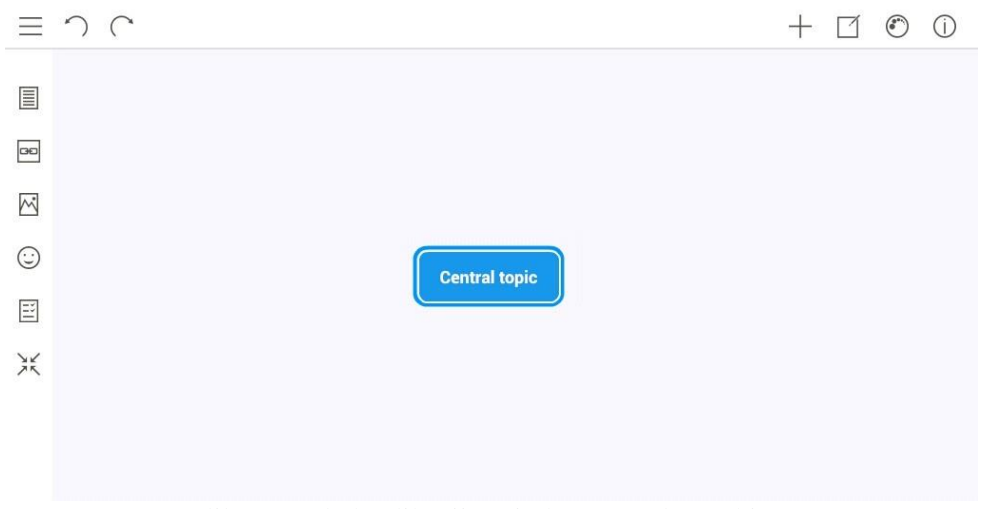

Slika 8. Izgled aplikacije Mindomo (osobna arhiva)

## **3.5.8. Komunikator +**

Komunikator + je aplikacija namijenjena širokom spektru korisnika u svrhu lakšeg, bržeg i učinkovitijeg prijenosa poruke. Omogućuje slaganje fraza i rečenica

pomoću postojećih simbola iz tri nekomercijalne galerije (ARAASAC, Mulberry i Sclera), nadogradnju vlastitim simbolima ili fotografijama. Frazu je moguće reproducirati uz postojeći zvučni zapis simbola, snimiti vlastiti izgovor i reproducirati ga. Uporabom vlastitih fotografije i zvučnog zapisa ovakav sustav potpomognute komunikacije moguće je prilagoditi individualnim i kontekstualnim potrebama korisnika. Tako se kod učenika podupire razvoj jezika i pismenosti, omogućava se stvaranje fraza i rečenice za određene funkcionalne situacije, ali i alat za stvaranje složenijih poruka u drugim situacijama.

Pomoću intuitivnog korisničkog sučelja učenik pronalazi traženi simbol i pritiskom na njegov slikovni zapis dodaje ga u alatnu traku predviđenu za prikaz trenutne fraze. Pritiskom na gumb "Izgovori" reproduciraju se zvučni zapisi simbola koji čine frazu. Kako bi se ubrzala komunikacija učenika s okolinom, omogućeno je pohranjivanje često korištenih fraza, rečenica i ključnih riječi za koje se naknadno može snimiti izgovor. Učenik može vidjeti sve pohranjene fraze i rečenice pritiskom na gumb "Fraze".

Kako bi učenik što kvalitetnije savladao širok skup funkcionalnosti, s aplikacijom se standardno isporučuju ugrađene upute. (ICT-AAC b, 2016).

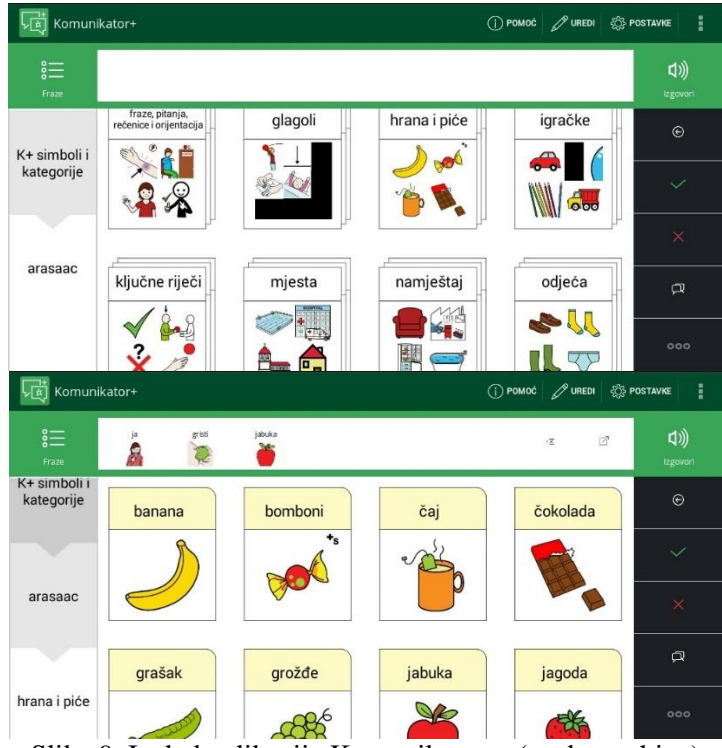

Slika 9. Izgled aplikacije Komunikator + (osobna arhiva)

#### **3.5.9. Slovarica**

Aplikacija ICT-AAC Slovarica olakšava učenje povezanosti između vizualnog simbola i novog fonološkog oblika. Upravo takvi upareni vizualni i auditivni simboli kod djece potiču, održavaju i unaprjeđuju vještine rane pismenosti neophodne za čitanje, a kasnije i za pisanje.

Osim rječničkog bogatstva (razumijevanja i uporabe), djeca stječu brojna druga jezična znanja, kao što su razumijevanje i namjera pisma. Nadalje, koristeći Slovaricu djeca imaju priliku upoznati druge važne vještine koje prethode čitanju kao što su imenovanje i izdvajanje slova/glasa na početku riječi, organizacija slova i riječi (smjer s lijeva na desno), vizualne oznake slova i riječi, pravila o riječima te vještine predviđanja.

Početni zaslon aplikacije nudi pregled svih slova hrvatske abecede. U standardnoj verziji aplikacije svakom slovu su dodijeljena tri pojma, no moguće je i dodavanje vlastitih pojmova kako bi se aplikacija prilagodila svakom pojedinom korisniku. Odabirom pojedinog slova otvara se pregled na kojem se slovo prikazuje u punoj veličini ekrana, a dodirom slova reproducira se zvučni zapis, odnosno izgovor slova.

Novi pojmovi unose se putem posebnog sučelja, a u tom procesu potrebno je unijeti sliku (fotografiranjem ili iz galerije uređaja), naziv (riječ koju predstavlja) te snimiti zvučni zapis (izgovor riječi) za svaki novi pojam. Unosom naziva pojma, aplikacija ga automatski svrstava pod odgovarajuće početno slovo. Navigacijskim strelicama prema gore i dolje učenici se mogu kretati po slovima abecednim redom.

Uz vizualizaciju i izgovor pojedinog slova učenicima se nudi i mogućnost pregleda pojmova čiji nazivi počinju s odabranim slovom. Uz navedene funkcionalnosti, aplikaciju je moguće dodatno prilagođavati putem postavki. Tako učenik može definirati da se slova prikazuju kao tiskana ili pisana te mijenjati font i veličinu slova. Uz to, moguće je definirati treba li uopće prikazivati riječ koja opisuje pojam.

Pregledu pojmova učenik pristupa "listanjem" ekrana na desno ili odabirom odgovarajuće navigacijske strelice. U pregledu pojmova, centralno mjesto zauzima simbol ili fotografija pojma te pisana riječ koja opisuje pojam. Pritiskom na simbol

pojma reproducira se zvučni zapis koji odgovara izgovoru riječi s ekrana. (ICT-AAC e, 2016).

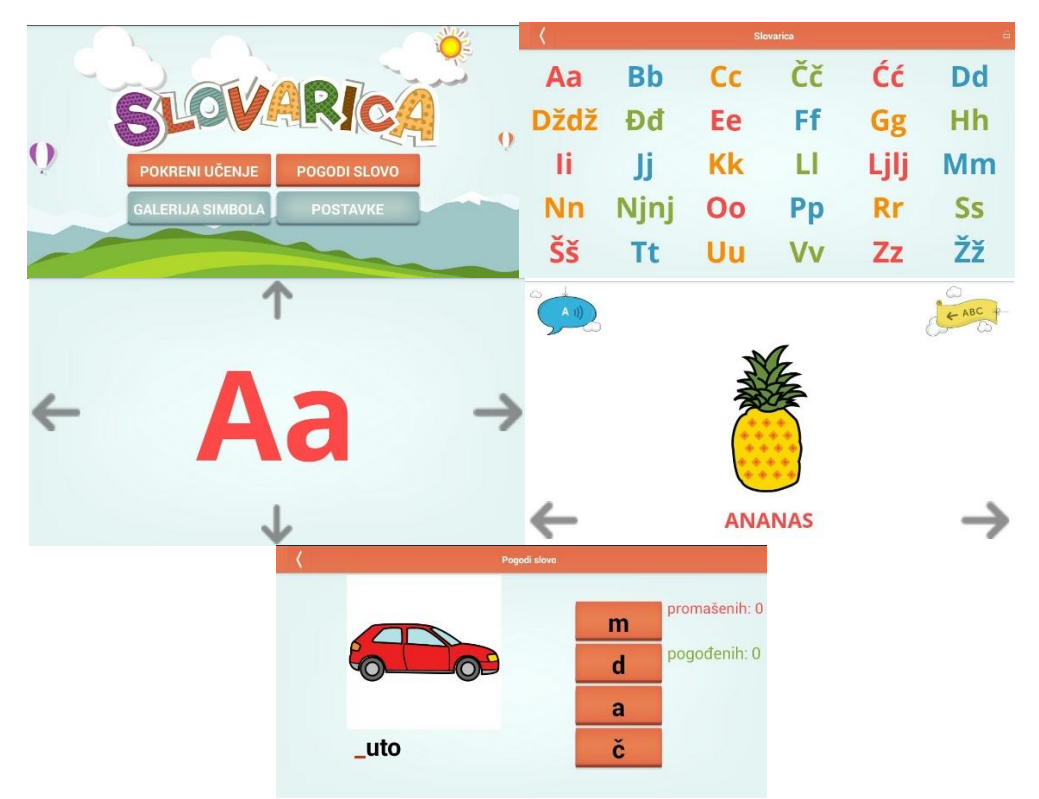

Slika 10. Izgled aplikacije Slovarica (osobna arhiva)

## **3.5.10.Glaskalica**

Aplikacija ICT-AAC Glaskalica pomaže pri savladavanju fonološke svjesnosti koja predstavlja jednu od osnovnih vještina koje prethode čitanju. U tom smislu uključuje prepoznavanje prvog, zadnjeg ili svih glasova riječi. Kako bi se omogućilo postepeno učenje, aplikacija zadatke razlikuje prema složenosti riječi.

Učenici ukupno imaju na raspolaganju šest mogućih "težina" igre u okviru kojih pogađaju glasove na više od 200 odabranih riječi. Uz svaku zadanu riječ učenicima se prikazuje sličica koja predstavlja pojam koji odgovara zadanoj riječi. Omogućeno je i izgovaranje cijele riječi kao i slovkanje riječi glas po glas.

Na početnom ekranu učenik ima mogućnost odabira jedne od nekoliko igara koje se razlikuju po položaju i broju glasova koji se moraju pogoditi. Prije pokretanja igre, učenik odabire težinu zadataka koji će mu biti ponuđeni tijekom igranja, koji mogu biti lakši i teži. Nakon odabira postavki igre, na ekranu se pojavljuje slika simbola za kojeg učenik mora pogoditi glasove.

Ovisno o vrsti igre, pogađaju se prvi, zadnji ili svi glasovi u riječi prikazanoj simbolom iz ponuđenog skupa glasova. Učenik pogađa glasove za deset simbola, nakon čega ga aplikacija pita želi li nastaviti igranje s istom težinom zadataka, nastaviti igranje s težim zadacima ili odabrati drugu igru. Postavke aplikacije omogućuju učeniku isključivanje slovkanja riječi glas po glas nakon uspješnog pogađanja simbola. (ICT-AAC a, 2016).

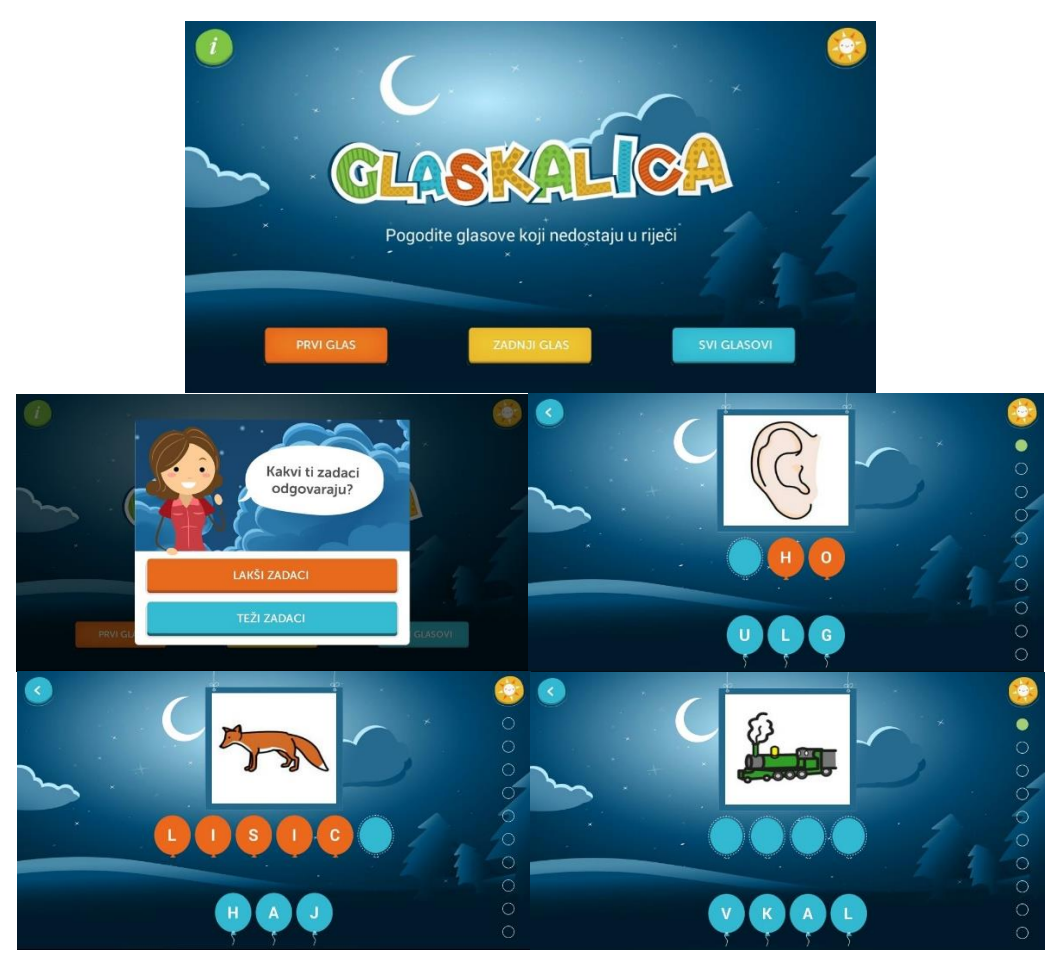

Slika 11. Izgled aplikacije Glaskalica (osobna arhiva)

### **3.5.11.Matematička igraonica**

U matematičkom opismenjavanju svoj doprinos daje aplikacija ICT-AAC Matematička igraonica kojom se potiče razvoj vještina potrebnih za daljnje učenje matematike (razumijevanje postojanja objekta, sposobnost prepoznavanja i

razlikovanja količine, manipulacija brojevima, razumijevanje redoslijeda brojeva te općenito razumijevanje brojevnog sustava).

Djeci je jednostavnije razumjeti matematičke koncepte ako su ih imali prilike iskusiti na konkretnim primjerima te je u tome vrijednost ove aplikacije. Osim koncepata djeca se upoznaju i s matematičkim jezikom (više, manje, isto, različito) koji ponekad može biti zbunjujući. Mnoge riječi su neuobičajene ili imaju drugačije značenje u svakodnevnom životu, a usvajanje matematičkih izraza i simbola od velike je važnosti za učenje matematike.

Matematička igraonica je namijenjena djeci urednog razvoja predškolskog i školskog uzrasta, ali i djeci s teškoćama, odnosno odstupanjima u razvoju. U prilog tome govori prilagodba jednobojne pozadine kao i prilagodba slova i brojki koje olakšavaju savladavanje edukativnih materijala navedenoj skupini djece (djeci s teškoćama čitanja, pisanja i računanja).

Aplikacija sadrži jednostavno i intuitivno korisničko sučelje u kojem učenik može odabrati jednu od četiri skupine igara koje odgovaraju zadacima prepoznavanja, otkrivanja, razvrstavanja i brojanja. Svaka skupina sadrži niz igara koje omogućuju dva tipa interakcije s korisnikom.

Postavke aplikacije omogućuju učeniku prilagodbu složenosti aplikacije u smislu raspona brojeva s kojima korisnik rukuje te oblika ponuđenog odgovora (simbol ili broj). Uz navedeno, u postavkama aplikacije postoji mogućnost prilagodbe pozadinske slike aplikacije s više ili manje grafičkih elemenata i detalja.

Prvim tipom interakcije učenik napreduje kroz igru odabirom i dodirom simbola koji predstavlja točan odgovor između ponuđenih.

Drugi tip interakcije zahtijeva od učenika da simbol koji predstavlja točan odgovor dodirom i povlačenjem postavi na odgovarajuće mjesto. Uspješan i neuspješan odabir pogrešnog simbola popraćeni su reprodukcijom odgovarajućeg zvučnog zapisa.

Aplikacija prati učenikov uspjeh sustavom nagrađivanja tako da za svaki točan odgovor korisnik skuplja nagrade u obliku bodova. (ICT-AAC c, 2016).

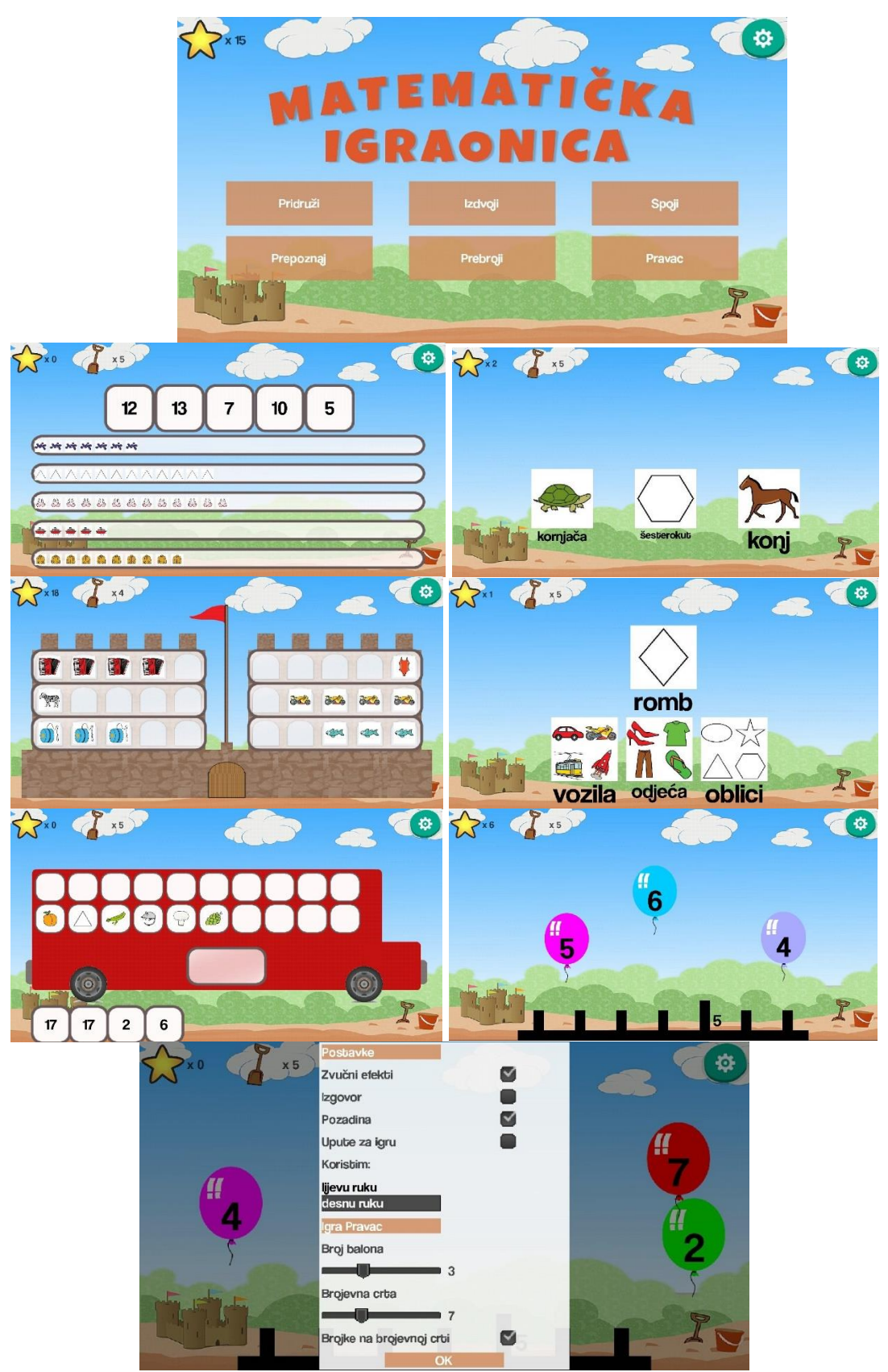

Slika 12. Izgled aplikacije Matematička igraonica (osobna arhiva)

## **3.5.12.Matematički vrtuljak**

Aplikacija ICT-AAC Matematički vrtuljak pomaže u savladavanju osnovnih matematičkih operacija kroz četiri ugrađene igre. U prvoj igri "Brojevi" učenici trebaju prebrojati simbole na ekranu te odabrati odgovarajuće rješenje. Druga igra "Različiti skupovi" bavi se jednakostima skupova pri čemu učenici moraju utvrditi sadrže li skupovi na lijevoj i desnoj strani ekrana isti broj simbola. Treća i četvrta igra "Operacije" objedinjuju osnovne matematičke operacije: zbrajanje, oduzimanje, množenje i dijeljenje. Pri tome se u trećoj igri "Operacije do 10" navedene operacije izvode samo do broja 10 dok je u četvrtoj igri moguće vježbati sve do broja 99.

Kroz postavke aplikacije moguće je odabrati trebaju li se za operacije koristiti brojevi ili simboli (jabuke i kvadratići), do kojeg broja će se provoditi vježbe osnovnih operacija te koliko će biti ponuđeno odgovora za odabir. Također, moguće je izolirati samo određene matematičke operacije. (ICT-AAC d, 2016).

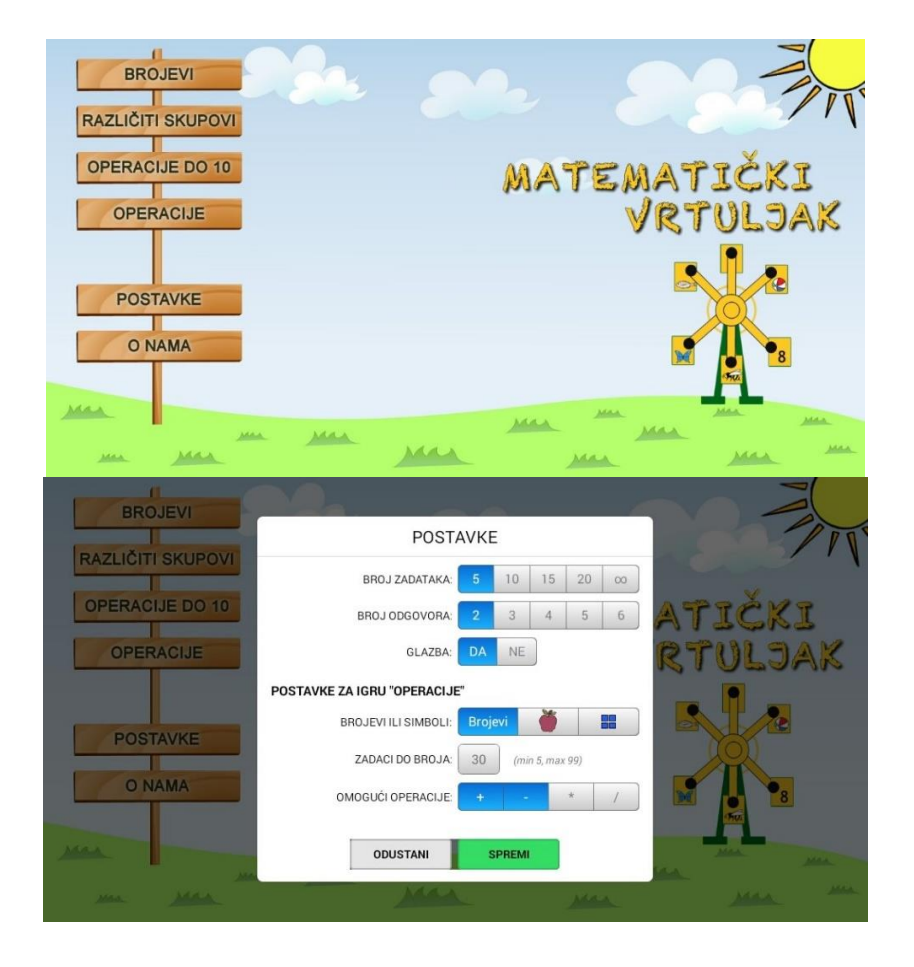

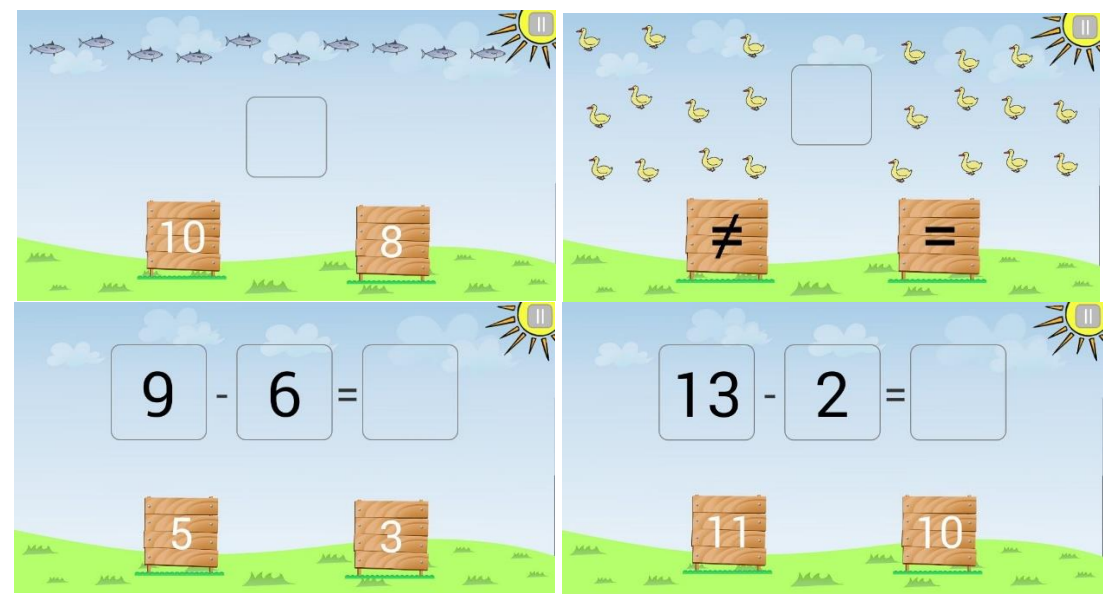

Slika 13. Izgled aplikacije Matematički vrtuljak (osobna arhiva)

#### **3.5.13.Tablica množenja**

Tablica množenja aplikacija je namijenjena za uvježbavanje tablice množenja. Ova aplikacija može učenicima pomoći automatizirati tablicu množenja te ih na zabavan način pripremiti za ispit znanja.

Tablica množenja može se ponoviti na četiri načina. U prvom načinu učenicima se zadaje deset zadataka koje moraju izračunati u određenom vremenskom periodu te na taj način mogu osvojiti jednu, dvije ili tri zvjezdice, ovisno o tome koliko brzo su gotovi. Ukoliko zapnu na nekom zadatku imaju opciju pomoći tako da promijene zadatak, uspore vrijeme, prepolove ponuđene odgovore ili da im se prikaže točan odgovor.

Drugi način za ponavljanje tablice množenja je osvajanje bodova do trenutka isteka vremena. Za svaki točan odgovor učenik dobiva 100 bodova, a za svaki pogrešan oduzima mu se 50 bodova. Ovim načinom može se organizirati natjecanje u razredu tko će osvojiti najviše bodova.

Treći način za ponavljanje tablice množenja je matematički dvoboj. Ekran je podijeljen na dva jednaka dijela, okrenuta na suprotnu stranu kako bi igru mogla igrati dva učenika istovremeno. Svakom učeniku prikazan je zadatak te on mora brzo

kliknuti na točno rješenje. Učenik koji prvi odgovori točno dobiva jedan bod, dok je pobjednik onaj koji prvi skupi pet točnih odgovora.

U četvrtom načinu prikazana je tablica množenja za svaki broj te učenik prvo može ponoviti, a zatim odabrati određene zadatke koje želi ponoviti. (Google Play b, 2016).

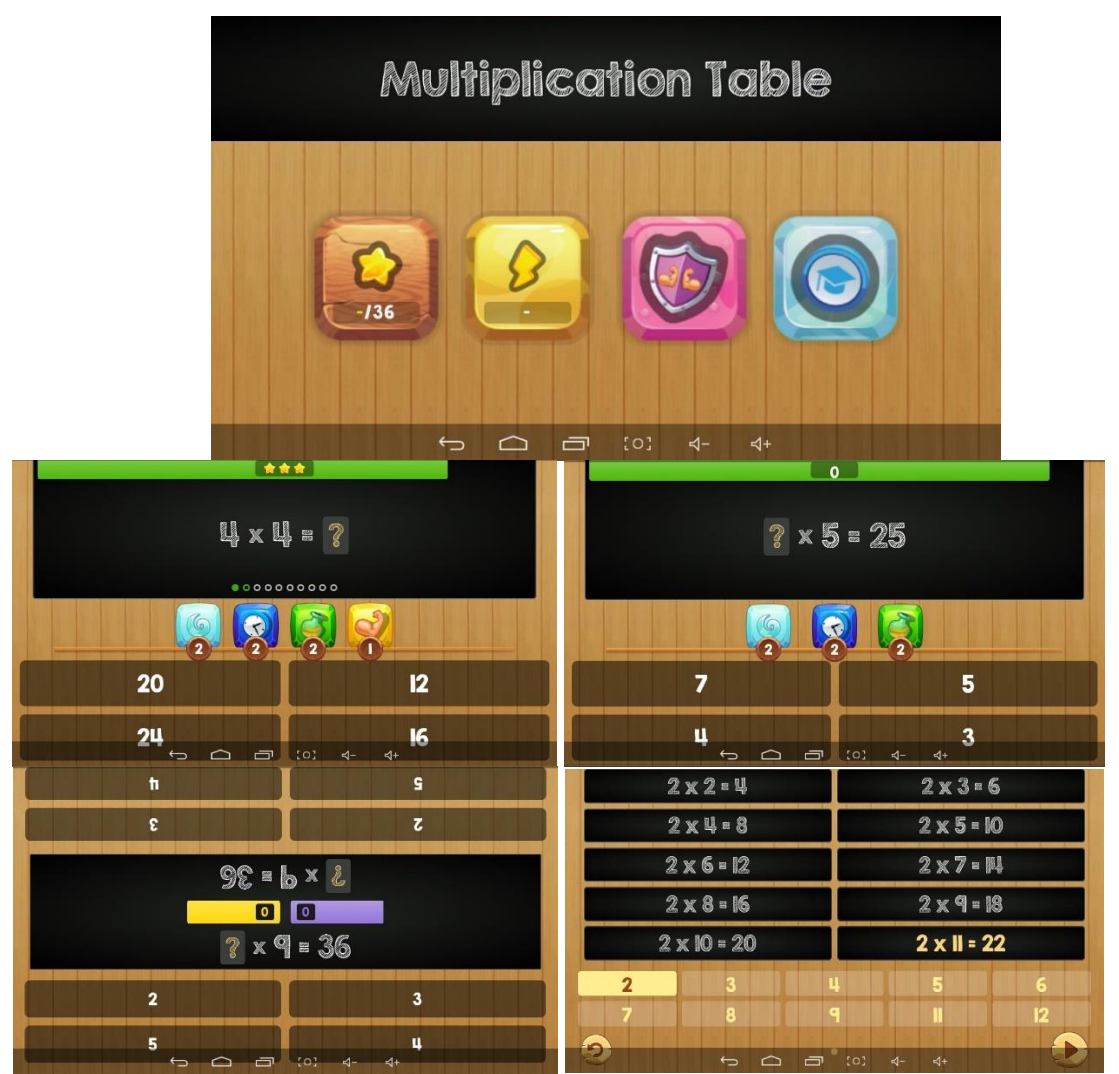

Slika 14. Izgled aplikacije Tablica množenja (osobna arhiva)

## **3.5.14.Math duel**

Matematički dvoboj aplikacija je pomoću koje učenici mogu ponoviti sve četiri računske radnje, odnosno zbrajanje, oduzimanje, množenje i dijeljenje. Prije početka igre postoji mogućnost odabira računskih radnji koje se žele ponoviti ili uvježbati, te razine zadataka (laki, srednji, teški, ekspert). Nakon odabira računskih radnji i razine

zadataka počinje igra. Ekran mobilnog uređaja podijeljen je na dva jednaka dijela, okrenuta na suprotnu stranu kako bi mogla igrati dva učenika. Svakom učeniku pokazuje se jednaki zadatak te učenik koji brže odgovori točno dobiva jedan bod. Učenik koji prvi skupi deset bodova je pobjednik. (Google Play a, 2016).

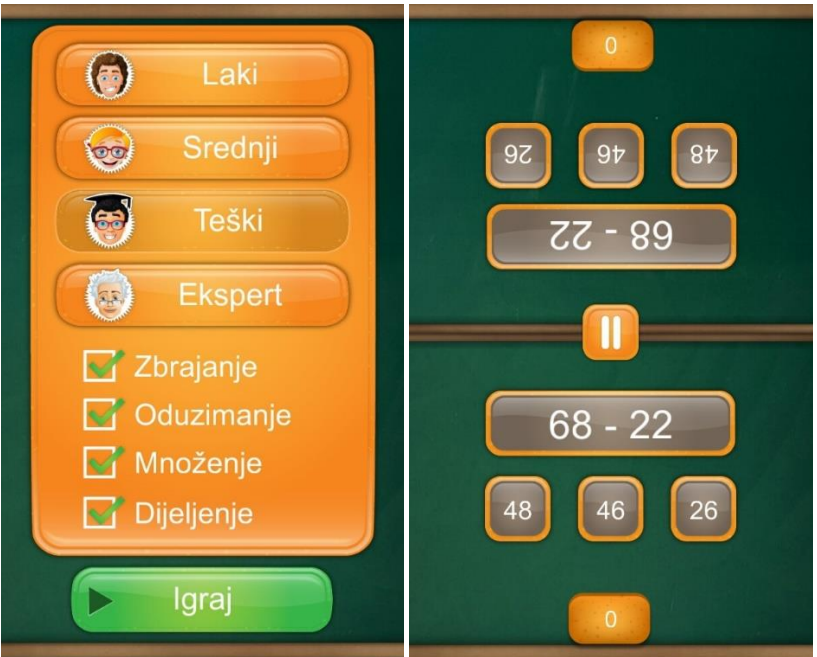

Slika 15. Izgled aplikacije Math duel (osobna arhiva)

## **3.5.15. All musical instruments**

All musical instrument aplikacija je koja omogućuje upoznavanje s pojedinim instrumentima na razini izgleda instrumenta i zvuka koji proizvodi. Dostupne su razne vrste instrumenata, a neki od njih su gitara, violina, mandolina, flauta, klarinet, truba, bubnjevi, klavir, usna harmonika itd. (Google Play d, 2016).

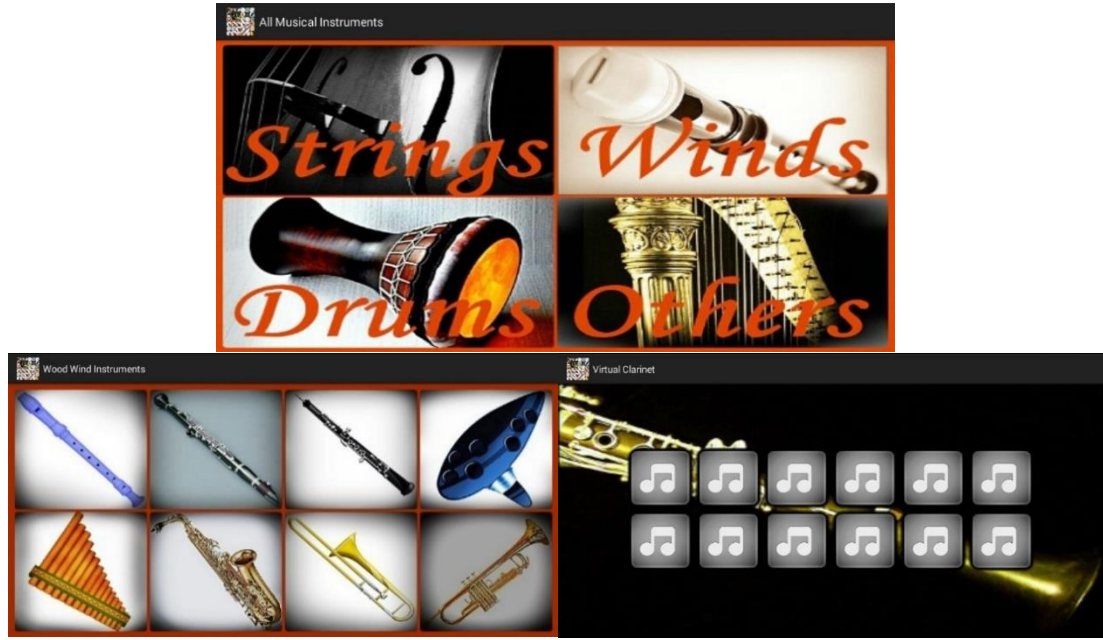

Slika 16. Izgled aplikacije All musical instruments (osobna arhiva)

## **3.5.16.PicsArt Kids – Learn to drawn**

PicsArt je aplikacija za crtanje i bojanje koja kod djece potiče kreativnost.

Ova aplikacija djeci nudi dva načina za razvijanje ljubavi prema likovnoj umjetnosti. Prvi način je crtanje u kojem učenici mogu sami kreirati svoj crtež. Učenici mogu odabrati žele li crtati na bijeloj pozadini ili na nekoj od ponuđenih te mogu odabrati žele li crtati kistom, olovkom ili pastelom te koje debljine i boje će biti. Drugi način je bojanje u kojem su učenicima ponuđeni gotovi crteži, a oni ih moraju obojiti.

Crteži se mogu spremiti te kasnije pregledavati. (Google Play c, 2016).

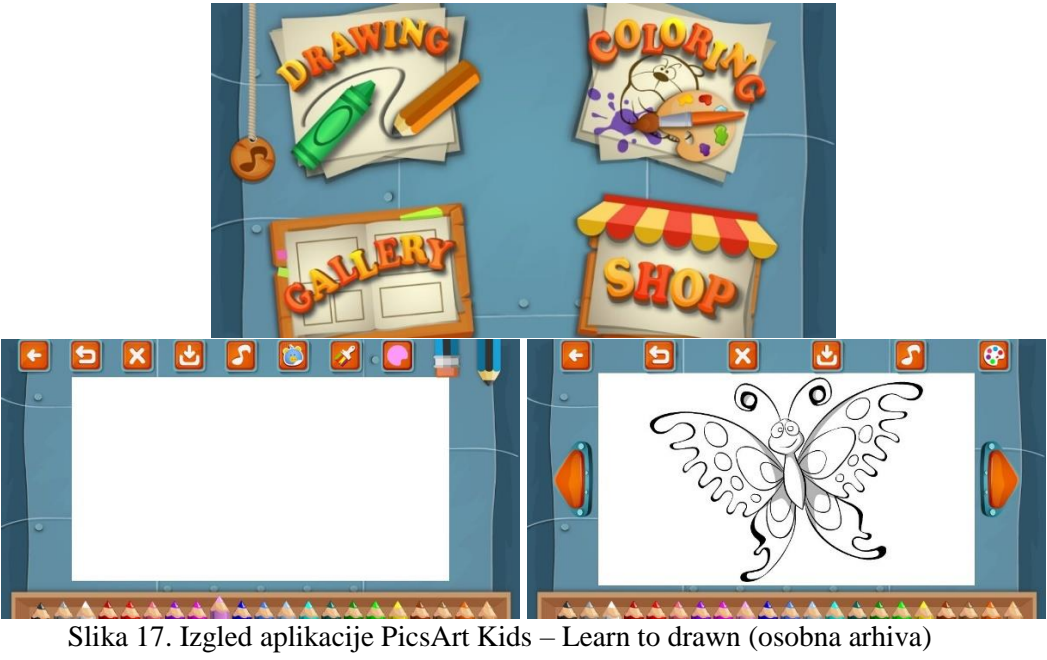

# **4. PRIMJERI KORIŠTENJA MOBILNIH UREĐAJA U NASTAVI**

U ovom poglavlju ukratko su prikazani primjeri korištenja mobilnih uređaja u nastavi hrvatskog jezika, matematike, prirode i društva te glazbene i likovne kulture. Korištenje mobilni uređaja u tjelesnoj i zdravstvenoj kulturi nije prikazano jer nema potrebe koristiti ih u tom predmetu, eventualno ako učitelj želi prikazati neku zanimljivost vezanu za to područje.

U ostalim predmetima, mobilni uređaji mogu se koristiti u bilo kojem dijelu sata, ovisno o zahtjevima nastavne teme te kreativnosti učitelja. Način korištenja mobilnih uređaja ovisi i o dobi i zainteresiranosti učenika. Učitelji bi trebali krenuti u prvom razredu od jednostavnijeg korištenja mobilnih uređaja s naglaskom na igru prema zahtjevnijem i ozbiljnijem korištenju u četvrtom razredu.

Prije prvog korištenja mobilnih uređaja u nastavi učitelj bi učenike trebao upoznati s osnovnim načinom rada i određenim mogućnostima uređaja, dogovoriti određena pravila za korištenje te razgovarati o sigurnosti na internetu. Nakon toga učenici su spremni za prvi susret s mobilnim uređajima u nastavi.

#### **4.1. Hrvatski jezik**

Razred: 4.

Nastavno područje: književnost

Tema: Određivanje teme u prozi

Ključni pojmovi: tema

Nastavna jedinica: Božidar Prosenjak: Sijač sreće

Obrazovna postignuća: usvajati tekstove primjerene učenicima, zamijetiti i odrediti temu

Opis:

Na početku sata učitelj pomoću svog mobilnog uređaja povezanog s projektorom otvara prezentaciju napravljenu u Nearpod-u (Slika 18.). Učenici se pomoću dobivenog koda prijavljuju na Nearpod kako bi vidjeli prezentaciju na svojem mobilnom uređaju. Prezentacija se sastoji od slajdova s tekstom te slajdova s pitanjima na koje učenici moraju odgovoriti na svom mobilnom uređaju te se odgovori u realnom vremenu prikazuju na projekcijskom platnu te se raspravlja o njima.

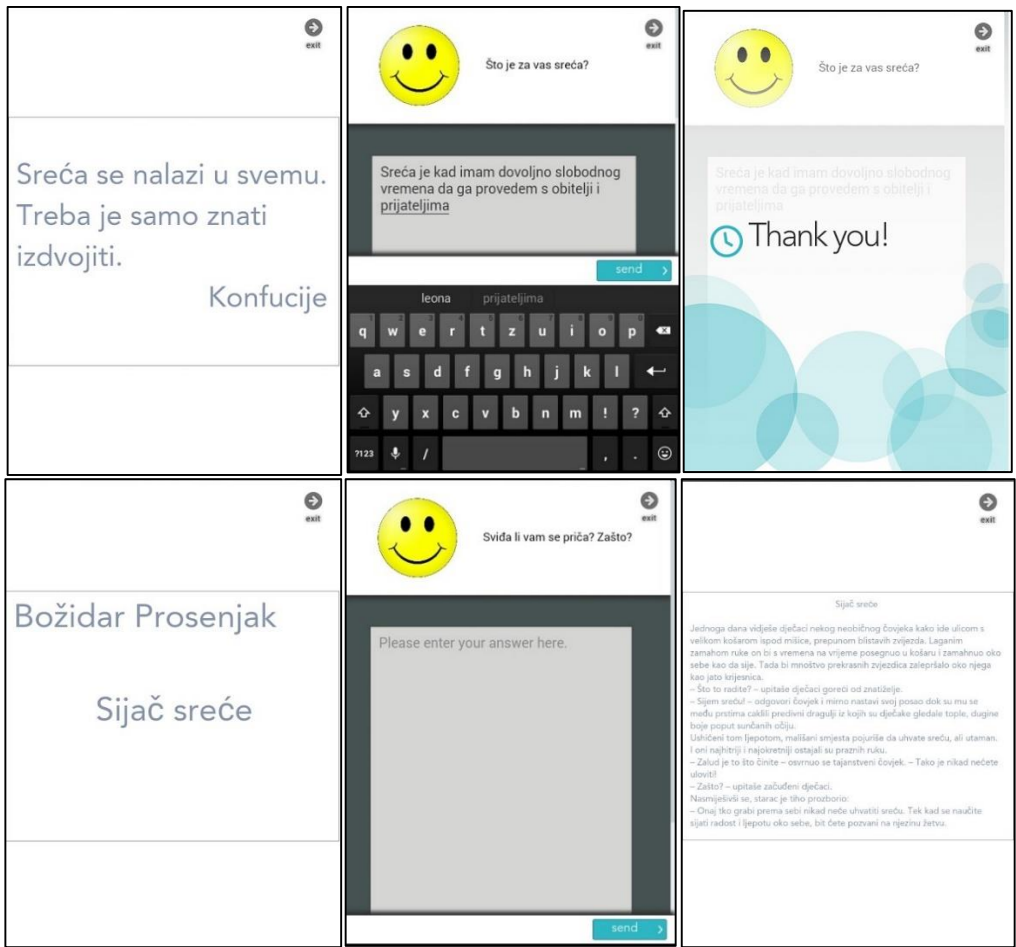

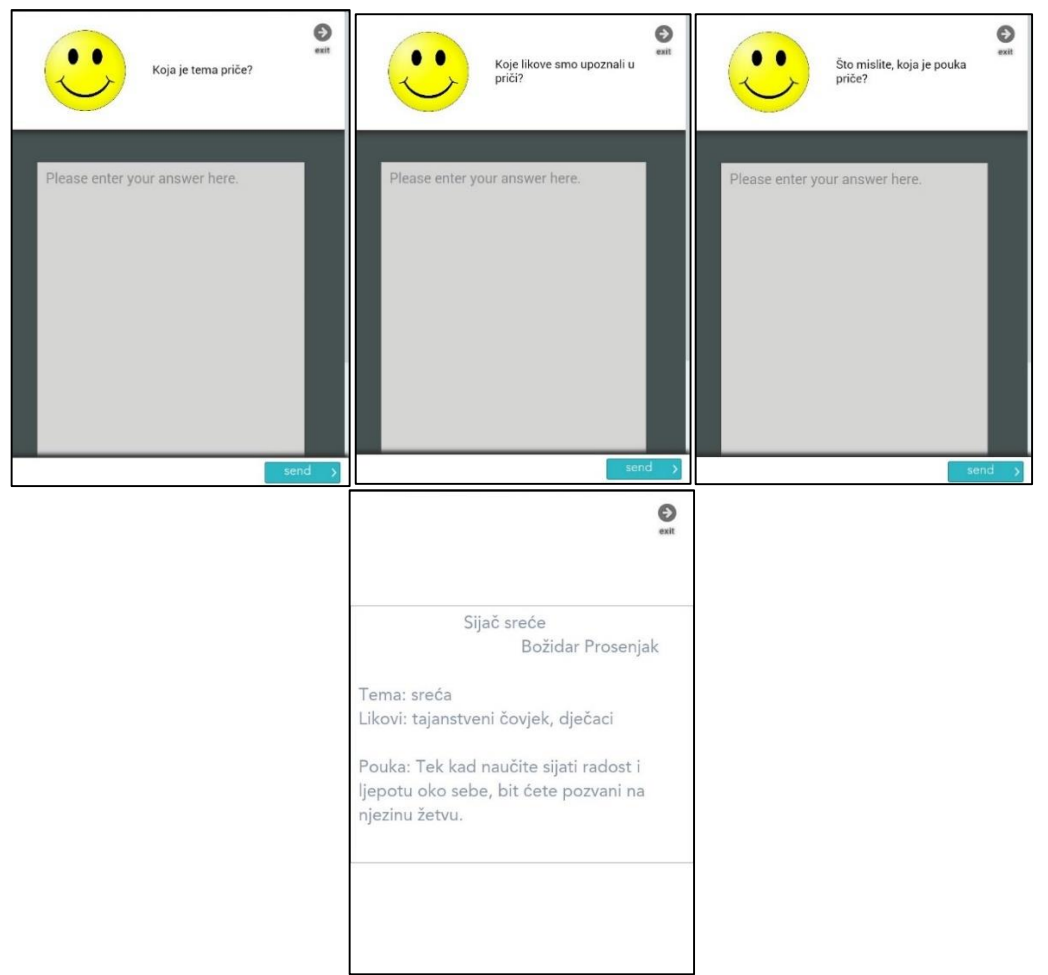

Slika 18. Prikaz prezentacije "Sijač sreće" u Nearpod-u (osobna arhiva)

Nakon čitanja, interpretacije te sinteze teksta slijede zadaci za samostalan rad učenika. U prvom zadatku učenici stoje ispred ploče u vrsti. Učitelj čita tvrdnje vezane uz sreću (npr. *Sretan sam kada mi se netko nasmiješi bez nekog razloga. Sretan sam kada me netko zagrli kada sam tužan*.), a učenici moraju napraviti korak naprijed ukoliko je tvrdnja za njih točna ili korak natrag ukoliko nije točna. Nakon toga učenici se dijele u skupine po četiri učenika. Svaka skupina mora osmisliti prezentaciju u aplikaciji Google prezentacije o najmanje pet pravila kojih se moramo držati da bismo usrećili nekoga (Slika 19.). Nakon toga učenici prezentiraju svoje radove.

| Pet pravila za sreću                                     | 1. Poljubi svoje roditelje.<br>$\bullet$ | 2. Zagrli prijatelja.<br>Doði da te zagrlim! |
|----------------------------------------------------------|------------------------------------------|----------------------------------------------|
| 3. Slušaj učitelja/učiteljicu u školi.<br><b>SLUŠAJ!</b> | 4. Igraj se s prijateljima.<br>. .       | 5. Smij se.                                  |

Slika 19. Primjer prezentacije u Google prezentacijama (osobna arhiva)

## **4.2. Matematika**

Razred: 1.

Vrsta nastavnog sata: obrada

Programsko područje (nastavna cjelina): Brojevi do 10

Nastavna tema (prema izvedbenom programu): Brojevi od 6 do 10

Nastavna jedinica (prema izvedbenom programu): Broj 8

Ključni pojmovi: : broj 8, uspoređivanje brojeva, brojevna crta

Obrazovna postignuća: usvojiti pojam broja osam, usvojiti pisanje znaka osam, uočiti točku na brojevnoj crti koja pripada broju osam, usvojiti brojenje od jedan do osam i od osam prema jedan, uočiti da je osam za jedan veći od sedam, naučiti uspoređivanje brojeva do osam

Opis:

U uvodnom dijelu sata ponavlja se brojanje do 7 te odnosi među brojevima pomoću slaganja brojevne crte. Učenici će navedeno ponoviti pomoću aplikacije na svom mobilnom uređaju - Matematička igraonica i to najprije igrom Prebroji u kojoj moraju prebrojati koliko sličica je prikazano, a zatim igrom Pravac u kojoj moraju brojeve smjestiti na brojevni pravac (Slika 20.).

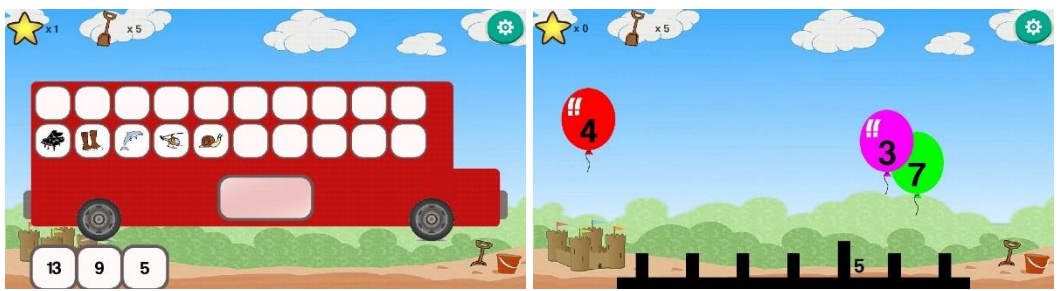

Slika 20. Prikaz igre Prebroji i igre Pravac (osobna arhiva)

Metodom usmenog izlaganja, demonstracije i heurističkog razgovora učitelj detaljno objašnjava da broj 8 nastaje tako da se broju 7 doda broj 1. Poštujući načelo postupnosti, prvo se broj 8 zapisuje. Prije zapisivanja u bilježnice učenici broj 8 zapisuju prstom pomoću aplikacije PicsArt Kids – Learn to drawn (Slika 21.), a zatim olovkom u bilježnicu. Nakon zapisivanja, broj 8 se stavlja na odgovarajuće mjesto na brojevnoj crti te pomoću brojevne crte učenici usvajaju brojenje od 1 do 8 i od 8 prema 1. Pomoću brojevne crte učenici uočavaju da je broj 8 za jedan veći od broja 7. Nakon toga slijedi individualni rad učenika sa zadacima iz udžbenika.

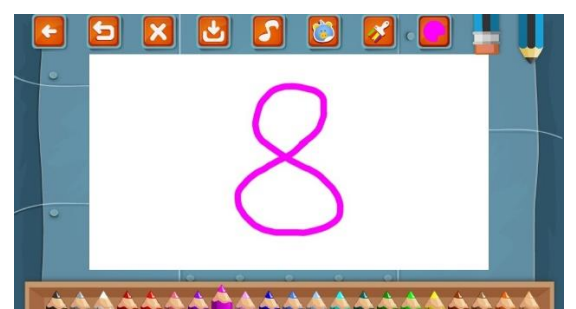

Slika 21. Zapis brojke 8 u PicsArt Kids – Learn to drawn (osobna arhiva)

U završnom dijelu sata ponavlja se zbrajanje brojeva do 8 pomoću alata Kahoot! u kojem je učitelj ranije pripremio zadatke (Slika 22.).

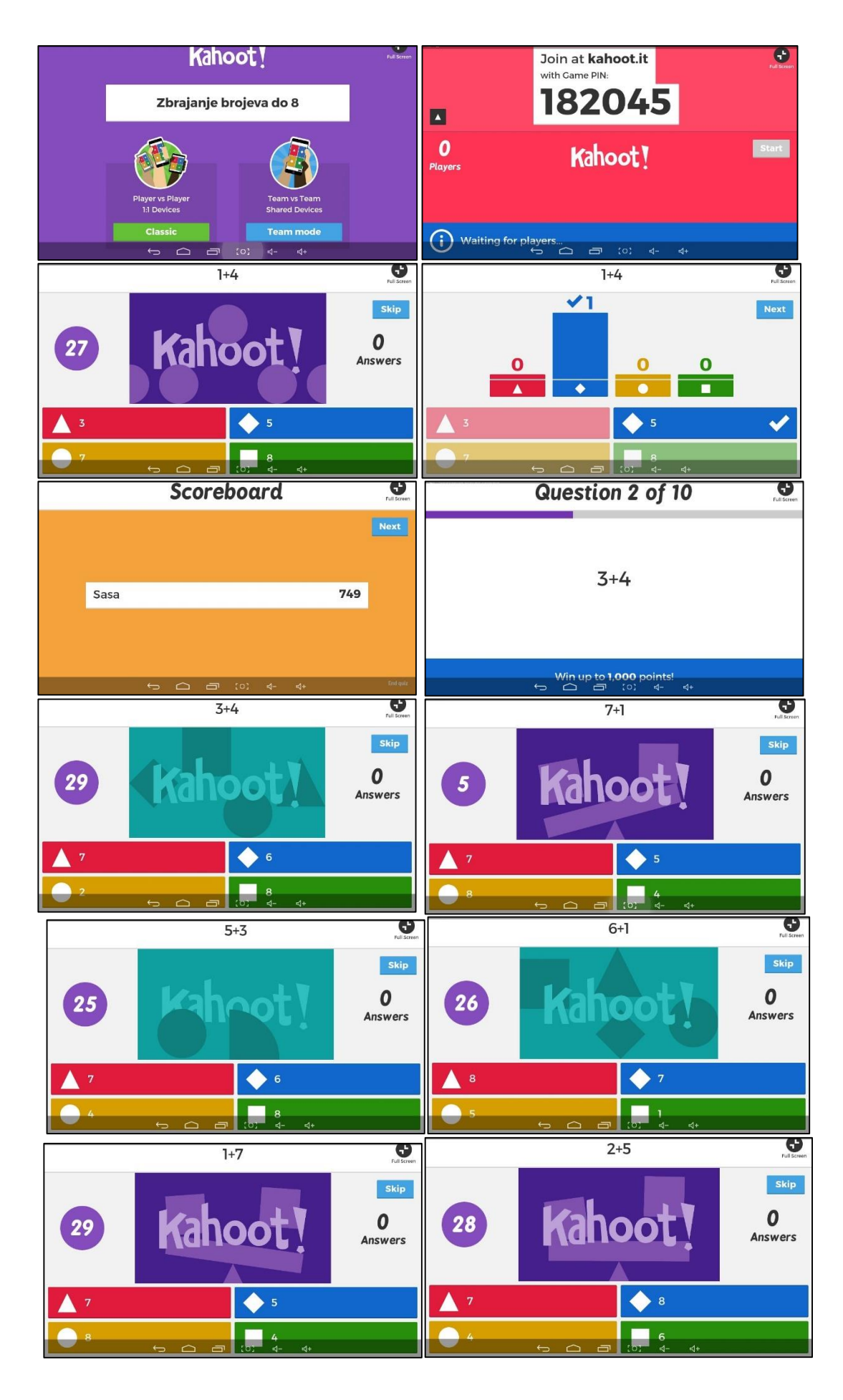

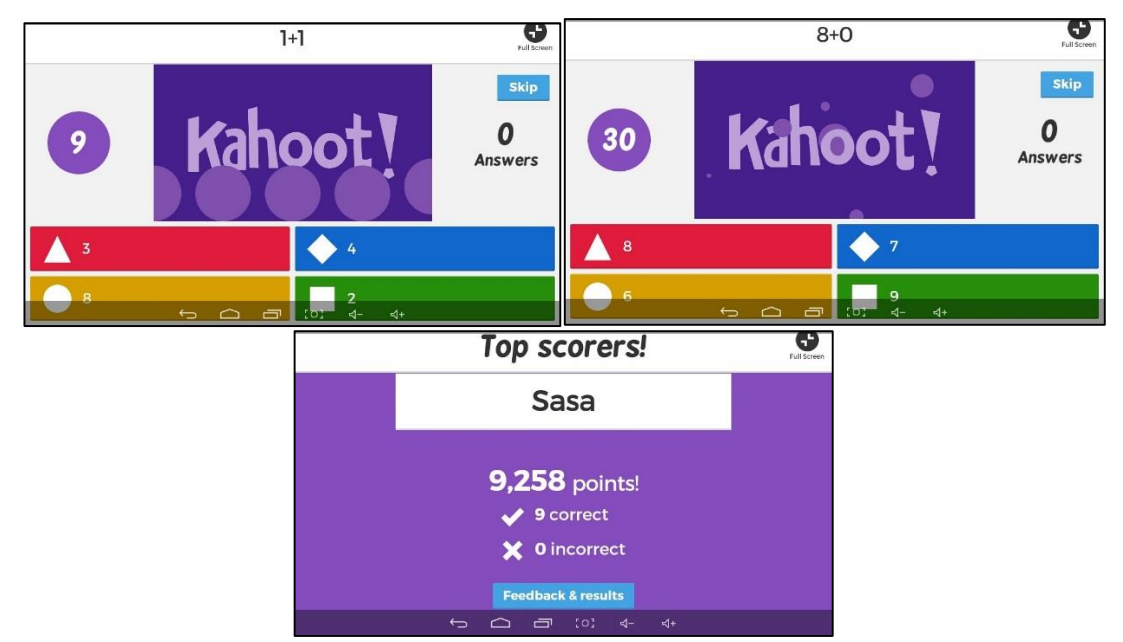

Slika 22. Prikaz kviza "Zbrajanje brojeva do 8" u aplikaciji Kahoot! (osobna arhiva)

## **4.3. Priroda i društvo**

Razred: 3.

Nastavna cjelina: U prometu

Nastavna tema: Promet

Nastavna jedinica: Vrste prometa i prometnih sredstava

Tip nastavnog sata: Obradba novih nastavnih sadržaja

Cilj nastavnog sata: Razlikovati vrste prometa i prometna sredstva te pridržavati se prometnih pravila i sigurno se kretati prometnicom

Ključni pojmovi: kopneni, zračni i vodeni promet

Opis:

U uvodnom dijelu sata heurističkim razgovorom ponavlja se sadržaj koji su učenici prethodno učili vezan uz promet.

U glavnom dijelu sata učenici su podijeljeni u 5 grupa. Svaka grupa dobiva svoj zadatak koji će na kraju prezentirati ostalim učenicima. Grupe dobivaju papirić sa zadatkom i pitanjima. Zadatak 1. grupe odnosi se na promet općenito (što su promet i prometna sredstva te kako dijelimo promet). Zadatak 2. grupe odnosi se na kopneni promet (gdje se on odvija, koja prometna sredstva prometuju cestom, a koja tračnicama). Zadatak 3. grupe odnosi se na vodeni promet (gdje se on odvija te koja

prometna sredstva sudjeluju u vodenom prometu). Zadatak 4. grupe odnosi se na zračni promet (gdje se on odvija te nabrojiti zračna prometna sredstva). Zadatak 5. grupe odnosi se na sigurnu vožnju biciklom (osmisliti najmanje 5 pravila za sigurno upravljanje biciklom). Svaka grupa mora u digitalnom udžbeniku kojeg imaju na svom mobilnom uređaju pročitati tekst naslova *Vrste prometa i prometnih sredstava* te raspraviti o temi svog zadatka. Zatim pomoću Google prezentacija izrađuju prezentaciju za svoj zadataka, za koji fotografije i potreban materijal moraju, uz udžbenik, potražiti na internetu (Slika 23.).

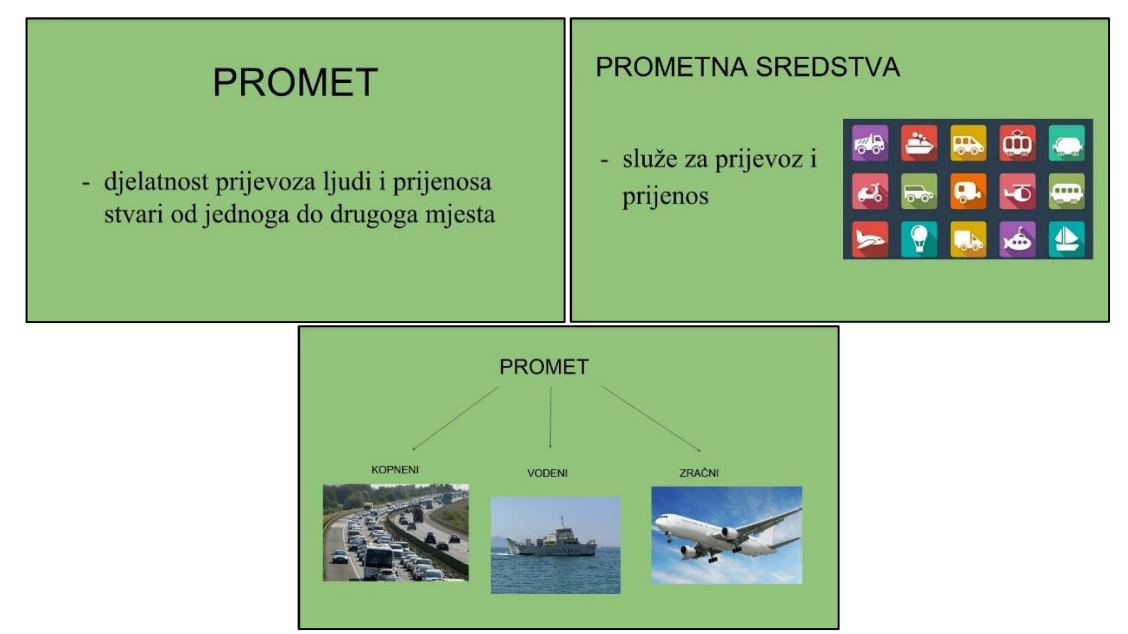

Slika 23. Primjer prezentacije o prometu u aplikaciji Google prezentacije (osobna arhiva)

Nakon izrade prezentacije, pomoću aplikacije Street View učenici se kreću svojim mjestom stanovanja te promatraju koje vrste prometa se tu mogu odvijati (Slika 24.).

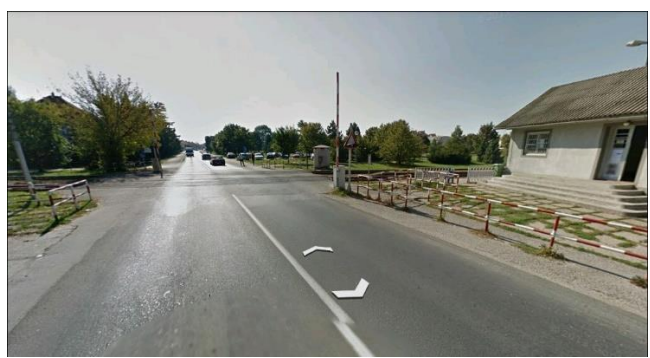

Slika 24. Primjer pretrage u aplikaciji Street View (osobna arhiva)

Nakon završetka rada, grupe prezentiraju svoje zadatke.

U završnom dijelu sata, učenici individualno, pomoću aplikacije Mindomo izrađuju mentalnu mapu o vrstama prometa i prometnih sredstava (Slika 25.). Nakon što su gotovi s izradom mape spremaju ju u slikovnom formatu te postavljaju na Edmodo kako bi učitelj mogao pregledati i dati povratnu informaciju. Budući da učenici tokom sata ništa ne zapisuju, mentalne mape im služe kao zapis.

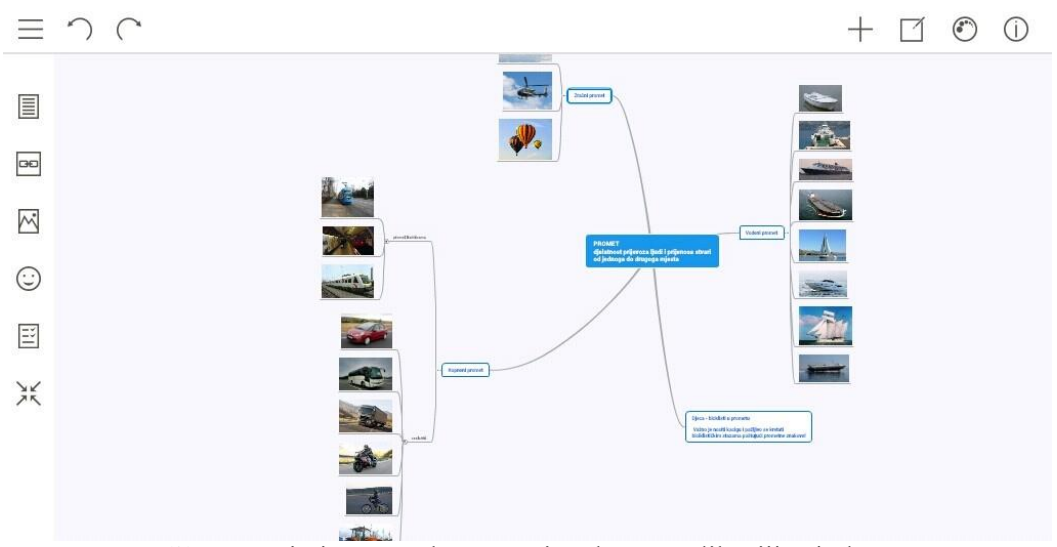

Slika 25. Primjer mentalne mape izrađene u aplikaciji Mindomo

## **4.4. Glazbena kultura**

### Razred: 3.

Nastavno područje: Pjevanje i slušanje

Nastavna jedinica: Obrada pjesme po sluhu: Mojoj majci

Slušanje glazbe: Claude Debussy: Mjesečina

Ključni pojmovi: pjevanje, slušanje, ugođaj, tempo, dinamika, harfa, gudački orkestar Obrazovna postignuća: Razumjeti tekst pjesme Mojoj majci te djelomično usvojiti ritam, melodiju i tekst iste pjesme. Upoznati se sa skladbom Mjesečina, sa skladateljem Claudeom Debussyjem te slušno opaziti glazbeno izražajne sastavnice u skladbi (ugođaj, tempo, dinamiku, izvodilački sastav).

Opis:

Na početku sata učitelj razgovara s učenicima o stvarima koje oni vole. Govori da se približava majčin dan te razgovaraju o tome. Učenici na internetu pronalaze zanimljive podatke o majčinom danu. Učitelj priča motivacijsku priču te najavljuje pjesmu *Mojoj majci*. Učitelj pjeva i svira pjesmu. Slijedi izražavanje doživljaja pjesme te analiza teksta i učenje pjevanja pjesme najprije po frazama, a zatim i u cijelosti. Nakon učenja pjesme, pjesmu pjevaju solisti.

Slijedi motivacijska priča te slušanje skladbe *Mjesečina*. Nakon prvog slušanja slijedi određivanje ugođaja, nakon drugog slušanja određuju se tempo i dinamika, a nakon trećeg slušanja određuju se izvođači. Izvođači ove skladbe su harfa i gudački orkestar. Učenici na internetu istražuju o harfi i gudačkom orkestru te pomoću aplikacije All musical instruments sviraju harfu i gudačke instrumente (Slika 26.).

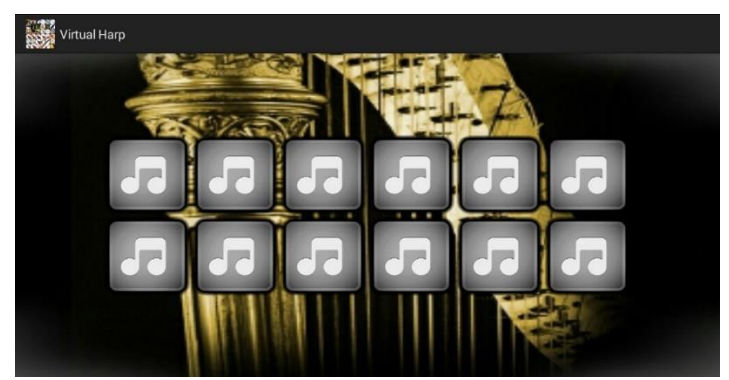

Slika 26. Prikaz sviranja harfe u aplikaciji All musical instruments (osobna arhiva)

U završnom dijelu sata ponavlja se sve naučeno taj sat te se pjeva pjesma *Mojoj majci.*

## **4.5. Likovna kultura**

Razred: 1.

Cjelina: BOJA

Nastavna tema: Ilustracija

Likovno područje: Primijenjeno oblikovanje - dizajn

Likovni problemi (ključni pojmovi): Slikovnica

Motiv: vizualni: Motivi iz priče Dome, slatki dome

Likovno tehnička sredstva i likovne tehnike: Pastele

Opis:

Na početku sata učenici pripremaju radno mjesto, pribor i papire za sat. Učitelj demonstrira rad pastelom. Slijedi razgovor o slikovnici te čitanje slikovnice *Dome, slatki dome*. Nakon čitanja, analizira se pročitana slikovnica te se imenuju dijelovi slikovnice čije naslove učitelj postupno otkriva pomoću PowerPoint prezentacije (Slika 27.).

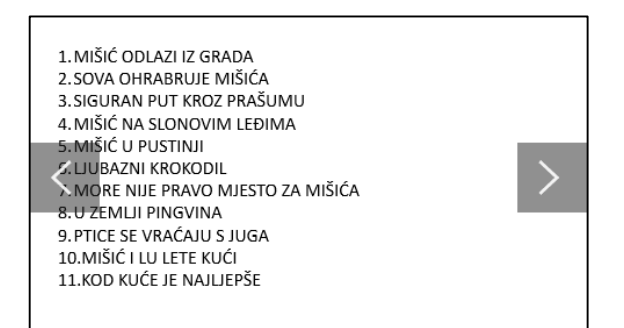

Slika 27. Dijelovi slikovnice "Dome, slatki dome" prikazani u PowerPoint prezentaciji (osobna arhiva)

Učenicima se najavljuje zadataka da moraju odabrati jedan dio slikovnice te ga ilustrirati, odnosno naslikati ga pastelom. Učenici izvršavaju zadatak, a zatim se njihovi radovi analiziraju. Učitelj zadaje zadatak za domaću zadaću, a to je odabrati neki drugi dio slikovnice *Dome, slatki dome* te ga kod kuće ilustrirati u aplikaciji PicsArt Kids – Learn to drawn (Slika 28.), spremiti ga i donijeti drugi put na sat likovne kulture.

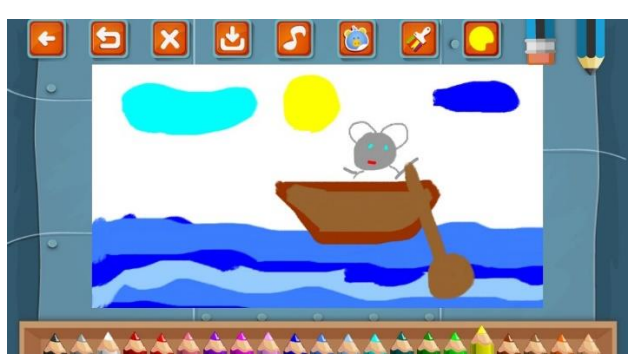

Slika 28. Prikaz ilustracije u aplikaciji PicsArt Kids - Learn to drawn (osobna arhiva)

## **5. PROGRAM e-Škole**

Nositelj programa e-Škole je Hrvatska akademska i istraživačka mreža - CARNet. Mjerodavno tijelo koje je nadležno CARNetu je Ministarstvo znanosti, obrazovanja i sporta, kojemu je nadležna Vlada RH.

Program e-Škole se provodi kroz više projekata informatizacije školskog sustava u razdoblju od 2015.-2022. godine. Program e-Škole sastoji se od pilot projekta, koji se provodi od 2015.-2018. te velikog projekta, koji se planira provoditi od 2019.-2022. na temelju rezultata pilot projekta.

Puni naziv cjelokupnog programa glasi *e-Škole: Cjelovita informatizacija procesa poslovanja škola i nastavnih procesa u svrhu stvaranja digitalno zrelih škola za 21. stoljeće.*

U digitalno zrelim školama adekvatna uporaba informacijsko-komunikacijske tehnologije doprinosi:

- učinkovitom i transparentnom upravljanju školom (direktni cilj);

- razvoju digitalno kompetentnih nastavnika spremnijih za primjenu inovacija u vlastitim pedagoškim praksama te (direktni cilj);

- razvoju digitalno kompetentnih učenika spremnijih za nastavak školovanja i konkurentnijima na tržištu rada. (indirektni cilj, doprinosi mu).

Opći cilj programa e-Škole pridonosi jačanju kapaciteta osnovnoškolskog i srednjoškolskog obrazovnog sustava s ciljem osposobljavanja učenika za tržište rada, daljnje školovanje i cjeloživotno učenje.

Svrha pilot projekta e-Škole je uspostaviti sustav razvoja digitalno zrelih škola kroz pilotiranje i evaluaciju primjene informacijsko-komunikacijskih tehnologija u obrazovnim i poslovnim procesima u 10% škola u Republici Hrvatskoj.

Specifični cilj pilot projekta e-Škole je pilotirati organizacijske, tehnološke i obrazovne koncepte uvođenja informacijsko-komunikacijske tehnologije u obrazovne i poslovne procese u odabranim školama kroz dvije školske godine te na temelju iskustva pilotiranja razviti strategiju za implementaciju sustava digitalno zrelih škola u cijelom sustavu osnovnog i srednjeg obrazovanja u Republici Hrvatskoj, odnosno za primjenu u velikom projektu (2019.-2022.). (CARNet – Hrvatska akademska i istraživačka mreža a, 2016)

Uspješnu informatizaciju potrebno je razumjeti kao dugoročnu stratešku viziju školstva. Ona podrazumijeva daljnji razvoj nastavnih planova, načina učenja i poučavanja, stručno usavršavanje nastavnika i školskih rukovodećih kadrova uz korištenje informacijsko-komunikacijske tehnologije.

Informatizacija poslovnih procesa u školama je proces kojim će se osigurati transparentnost poslovanja i opća dostupnost podataka, kao i njihova objedinjenost, brže i sigurnije poslovanje, te, općenito, učinkovitije poslovanje škola. Školski sustavi obrade podataka (ERP-ovi) će biti kompatibilni s centralnim sustavom za zaprimanje podataka, čime će osigurati jednostavan, brz i transparentan nadzor poslovanja škola, kako osnivačima (jedinicama lokalne samouprave), tako i državi, odnosno nadležnom ministarstvu. Ovakav će sustav, između ostalog, omogućiti i učinkovitije predviđanje potreba, kako na razini škola, tako i na razini jedinica lokalne samouprave i same države.

Informatizacija nastavnih procesa predstavlja ukupnost svih oblika primjene informacijskih i komunikacijskih tehnologija u nastavi i ključna je s obrazovne strane projekta. Ona obuhvaća računalnu opremu i digitalni obrazovni sadržaj, bežični Internet u cijeloj školi te obrazovanje i podršku nastavnicima u provedbi e-nastave. Dugoročno gledano, ideja informatizacije školstva bi trebala pridonijeti tome da će u budućnosti sva djeca moći nastavu u potpunosti pratiti putem digitalnih obrazovnih sadržaja, pomoću tableta/laptopa/mobitela ili nekog drugog srodnog uređaja. Ovim projektom stavlja se naglasak na modele razvoja digitalnih obrazovnih sadržaja kao i na sam razvoj sadržaja, koji će nastavnicima omogućiti da iskoriste sve prednosti koje im pruža informatizacija za učinkovitije postizanje ishoda učenja kod svakog učenika.

e-Škole predviđaju postupni, dobrovoljni prelazak na digitalni sadržaj u kojem će ključnu ulogu imati nastavnici, kao ključni dionici svakog obrazovnog procesa, kako u prošlosti, tako i u budućnosti.

Ciljevi projekta bit će teško ostvarivi ukoliko nastavno i administrativno osoblje ne dobije adekvatno obrazovanje i punu podršku, kako svog kolektiva, tako i resornog ministarstva, u primjeni novih tehnologija, sadržaja i usluga. (CARNet – Hrvatska akademska i istraživačka mreža b, 2016).

# **6. ZAKLJUČAK**

Posljednjih godina govori se o brzom razvoju informacijsko-komunikacijske tehnologije. Isto tako, informacijsko društvo je napredovalo. Dio tog napredovanja može se vidjeti i u području obrazovanja. Kako bi se u današnje digitalno doba ostvario napredak, javlja se potreba za uvođenjem informacijsko-komunikacijske tehnologije u proces učenja i poučavanja.

Suvremena nastava trebala bi biti usmjerena na učenika, odnosno učenik bi trebao biti aktivni sudionik odgojno-obrazovnog procesa.

E-učenje je omogućilo dodatno poboljšanje nastavnog procesa u kojem dominira učenik i njegove aktivnosti u radu i istraživanju pomoću informacijskokomunikacijske tehnologije. S obzirom na pristupačnost uređaja i mnogih prednosti koje imaju, mobilni uređaji su vrlo pogodni za korištenje u odgojno-obrazovnom procesu već od samih početaka, odnosno od prvog razreda.

Djeci je najprirodnija aktivnost igra te je na početku školovanja naglasak upravo na učenju igrama i zabavom pomoću tehnologije. Uz digitalne udžbenike, razvijeni su brojni alati kojima se mogu na zanimljiv i kreativan način realizirati nastavni sadržaji pojedini nastavnih predmeta odgojno-obrazovnog procesa.

Veliku ulogu u održavanju nastave pomoću informacijsko-komunikacijske tehnologije, odnosno mobilnih uređaja imaju učitelji. Puni potencijal mobilnih uređaja može se iskoristiti ukoliko učitelji prate razvoj tehnologija i njihovih mogućnosti te ukoliko kod učitelja postoji volja za primjenu informacijsko-komunikacijske tehnologije.

Razvoj mobilnih uređaja ide ubrzanim tempom i sigurno je da će se u budućnosti upotrebljavati u nastavi. Obrazovne mogućnosti postat će neograničene, budući da će internetske veze visoke propusnosti postati sve pristupačnije, a cijena bežičnih uređaja koji će objedinjavati sve mogućnosti osobnih računala će se smanjiti. To bi moglo značiti kraj poučavanja i učenja temeljenog na materijalima u papirnatom obliku, kraj izgubljenih zadaća, zametnutih testova i skupih udžbenika (Volarić i sur, 2014).

## **LITERATURA**

- Bakić-Tomić, Lj., Dumančić, M. (2012). *Odabrana poglavlja iz metodike nastave informatike – sveučilišna skripta*. Zagreb: Učiteljski fakultet Sveučilišta u Zagrebu. URL: [http://2co2.ufzg.hr/skini/UFSKRIPTA\\_LJBTMD-2.pdf](http://2co2.ufzg.hr/skini/UFSKRIPTA_LJBTMD-2.pdf) (pristupljeno 5.6.2016.)
- Banek Zorica, M. (2014). E-učenje temeljeno na objektima učenja. U Lasić-Lazić, J. (ur.) *Informacijska tehnologija u obrazovanju* (33-58). Zagreb: Zavod za informacijske studije Odsjeka za informacijske i komunikacijske znanosti Filozofskoga fakulteta Sveučilišta u Zagrebu.
- CARNet Hrvatska akademska i istraživačka mreža a. *Opis projekta.* URL: [http://www.carnet.hr/e-skole/opis\\_projekta](http://www.carnet.hr/e-skole/opis_projekta) (pristupljeno 17.8.2016.)
- CARNet Hrvatska akademska i istraživačka mreža b. *Zašto e-Škole?* URL: [http://www.carnet.hr/e-skole/sto\\_su\\_e-skole/zasto\\_e-skole](http://www.carnet.hr/e-skole/sto_su_e-skole/zasto_e-skole) (pristupljeno 17.8.2016.)
- Ćukušić, M., Jadrić, M. (2012). *e-učenje: koncept i primjena*. Zagreb: Školska knjiga.
- Edmodo. URL:<https://www.edmodo.com/teachers#web> (pristupljeno 28.7.2016.)
- Google Play a. *Matematička igra za 2 osobe.* URL: [https://play.google.com/store/apps/details?id=com.mathduel2playersgame.mathga](https://play.google.com/store/apps/details?id=com.mathduel2playersgame.mathgame) [me](https://play.google.com/store/apps/details?id=com.mathduel2playersgame.mathgame) (pristupljeno 8.8.2016.)
- Google Play b. *Matematika: Tablica množenja*. URL: <https://play.google.com/store/apps/details?id=com.quizapp.multitable> (pristupljeno 8.8.2016.)
- Google Play c. *PicsArt Kids – Learn to draw.* URL: <https://play.google.com/store/apps/details?id=com.picsart.kids> (pristupljeno 8.8.2016.)
- Google Play d. *Svi glazbeni instrumenti.* URL: [https://play.google.com/store/apps/details?id=com.yukiyazilim.allmusicalinstrume](https://play.google.com/store/apps/details?id=com.yukiyazilim.allmusicalinstruments) [nts](https://play.google.com/store/apps/details?id=com.yukiyazilim.allmusicalinstruments) (pristupljeno 8.8.2016.)
- ICT-AAC a. *ICT-AAC Glaskalica.* URL: [http://www.ict-aac.hr/index.php/hr/ict](http://www.ict-aac.hr/index.php/hr/ict-aac-razvijene-aplikacije/android-aplikacije/glaskalica)[aac-razvijene-aplikacije/android-aplikacije/glaskalica](http://www.ict-aac.hr/index.php/hr/ict-aac-razvijene-aplikacije/android-aplikacije/glaskalica) (pristupljeno 21.7.2016.)
- ICT-AAC b. *ICT-AAC Komunikator +* URL: [http://www.ict](http://www.ict-aac.hr/index.php/hr/ict-aac-razvijene-aplikacije/android-aplikacije/komunikator-plus)[aac.hr/index.php/hr/ict-aac-razvijene-aplikacije/android-aplikacije/komunikator](http://www.ict-aac.hr/index.php/hr/ict-aac-razvijene-aplikacije/android-aplikacije/komunikator-plus)[plus](http://www.ict-aac.hr/index.php/hr/ict-aac-razvijene-aplikacije/android-aplikacije/komunikator-plus) (pristupljeno 21.7.2016.)
- ICT-AAC c. *ICT-AAC Matematička igraonica.* URL: [http://www.ict](http://www.ict-aac.hr/index.php/hr/ict-aac-razvijene-aplikacije/apple-ios-aplikacije/matematicka-igraonica)[aac.hr/index.php/hr/ict-aac-razvijene-aplikacije/apple-ios-aplikacije/matematicka](http://www.ict-aac.hr/index.php/hr/ict-aac-razvijene-aplikacije/apple-ios-aplikacije/matematicka-igraonica)[igraonica](http://www.ict-aac.hr/index.php/hr/ict-aac-razvijene-aplikacije/apple-ios-aplikacije/matematicka-igraonica) (pristupljeno 21.7.2016.)
- ICT-AAC d. *ICT-AAC Matematički vrtuljak*. URL: [http://www.ict](http://www.ict-aac.hr/index.php/hr/ict-aac-razvijene-aplikacije/android-aplikacije/matematicki-vrtuljak-android)[aac.hr/index.php/hr/ict-aac-razvijene-aplikacije/android-aplikacije/matematicki](http://www.ict-aac.hr/index.php/hr/ict-aac-razvijene-aplikacije/android-aplikacije/matematicki-vrtuljak-android)[vrtuljak-android](http://www.ict-aac.hr/index.php/hr/ict-aac-razvijene-aplikacije/android-aplikacije/matematicki-vrtuljak-android) (pristupljeno 21.7.2016.)
- ICT-AAC e. *ICT-AAC Slovarica*. URL: [http://www.ict-aac.hr/index.php/hr/ict-aac](http://www.ict-aac.hr/index.php/hr/ict-aac-razvijene-aplikacije/android-aplikacije/slovarica)[razvijene-aplikacije/android-aplikacije/slovarica](http://www.ict-aac.hr/index.php/hr/ict-aac-razvijene-aplikacije/android-aplikacije/slovarica) (pristupljeno 21.7.2016.)
- Kelava, M. (2015). Nearpod alat za "aktiviranje" učenika. *Pogled kroz prozor Digitalni časopis za obrazovne stručnjake.* URL: [https://pogledkrozprozor.wordpress.com/2015/03/31/nearpod-alat-za-aktiviranje](https://pogledkrozprozor.wordpress.com/2015/03/31/nearpod-alat-za-aktiviranje-ucenika/)[ucenika/](https://pogledkrozprozor.wordpress.com/2015/03/31/nearpod-alat-za-aktiviranje-ucenika/) (pristupljeno 25.7.2016.)
- Kojčić, Z. (2012). Upotreba mobilnih tehnologija u nastavi. *Metodički ogledi*, 19 (2012) 2, 101-109. URL: [hrcak.srce.hr/file/152464](http://hrcak.srce.hr/file/152464) (pristupljeno 29.2.2016.)
- Krtalić, A. (2015). *Informacijske i komunikacijske tehnologije u odgoju i obrazovanju*. Osijek: Grafika.
- Ljubić Klemše, N. (2010). MOODLE Kako sam otkrila Moodle? *Pogled kroz prozoro – Digitalni časopis za obrazovne stručnjake*. URL: [https://pogledkrozprozor.wordpress.com/2010/12/20/moodle-kako-sam-otkrila](https://pogledkrozprozor.wordpress.com/2010/12/20/moodle-kako-sam-otkrila-moodle/)[moodle/](https://pogledkrozprozor.wordpress.com/2010/12/20/moodle-kako-sam-otkrila-moodle/) (pristupljeno 25.7.2016.)
- Minić, S., Kreculj, D., Vorkapić, M. (2011). Upotreba i značaj wlan i mobilnih tehnologija u nastavi. *Tehnologija, informatika i obrazovanje za društvo učenja i znanja. 6. Međunarodni Simpozijum*, Tehnički fakultet Čačak. URL: [http://www.ftn.kg.ac.rs/konferencije/tio6/radovi/4\)%20Elektronsko%20ucenje/PD](http://www.ftn.kg.ac.rs/konferencije/tio6/radovi/4)%20Elektronsko%20ucenje/PDF/404%20Sinisa%20Minic.pdf) [F/404%20Sinisa%20Minic.pdf](http://www.ftn.kg.ac.rs/konferencije/tio6/radovi/4)%20Elektronsko%20ucenje/PDF/404%20Sinisa%20Minic.pdf) (pristupljeno 29.2.2016.)
- Ministarstvo znanosti, obrazovanja i sporta (2006). *Nastavni plan i program za osnovnu školu.* Zagreb: Ministarstvo znanosti, obrazovanja i sporta. URL: <http://public.mzos.hr/fgs.axd?id=14181> (pristupljeno 28.7.2016.)
- Ministarstvo znanosti, obrazovanja i sporta (2016). *Nacionalni kurikulum međupredmetne teme Uporaba informacijske i komunikacijske tehnologije –*

*prijedlog.* Zagreb: Ministarstvo znanosti, obrazovanja i sporta. URL: <http://public.mzos.hr/Default.aspx?art=14316&sec=2685> (pristupljeno 5.6.2016.)

- NCVVO Nacionalni centar za vanjsko vrednovanje obrazovanja (2015). *Rezultati IEA-ovog istraživanja ICILS 2013 provedenog u Republici Hrvatskoj.* URL: [https://www.ncvvo.hr/wp-content/uploads/2016/01/Priop%C4%87enje-za-medije](https://www.ncvvo.hr/wp-content/uploads/2016/01/Priop%C4%87enje-za-medije-sa-sa%C5%BEetim-prikazom-rezultata.pdf)[sa-sa%C5%BEetim-prikazom-rezultata.pdf](https://www.ncvvo.hr/wp-content/uploads/2016/01/Priop%C4%87enje-za-medije-sa-sa%C5%BEetim-prikazom-rezultata.pdf) (pristupljeno 4.9.2016.)
- Negulić, T. (2015). Kahoot "game-based" sustav za odgovaranje i kvizove. *elaboratorij.* URL: [http://e-laboratorij.carnet.hr/kahoot-game-based-sustav-za](http://e-laboratorij.carnet.hr/kahoot-game-based-sustav-za-odgovaranje-i-kvizove/)[odgovaranje-i-kvizove/](http://e-laboratorij.carnet.hr/kahoot-game-based-sustav-za-odgovaranje-i-kvizove/) (pristupljeno 26.7.2016.)
- Pogarčić, I., Babić, S., Vukelić, B. (2007). E ili M: U čemu je razlika? U Polonijo, M. (ur.) *Metode i alati za razvoj poslovnih i informacijskih sustava* (147-151). Rijeka: CASE d.o.o. URL: <http://bib.irb.hr/datoteka/329430.mlearningKonacno.doc> (pristupljeno 29.2.2016.)
- Ružić, I. (2011). Izrada mentalnih mapa pomoću web 2.0 alata Mindomo. *Pogled kroz prozor – Digitalni časopis za obrazovne stručnjake.* URL: [https://pogledkrozprozor.wordpress.com/2011/05/30/izrada-mentalnih-mapa](https://pogledkrozprozor.wordpress.com/2011/05/30/izrada-mentalnih-mapa-pomocu-web-2-0-alata-mindomo/)[pomocu-web-2-0-alata-mindomo/](https://pogledkrozprozor.wordpress.com/2011/05/30/izrada-mentalnih-mapa-pomocu-web-2-0-alata-mindomo/) (pristupljeno 11.8.2016.)
- skole.hr Portal za škole. *Google Classroom – novi alat za nastavnike*. URL: [http://www.skole.hr/obrazovanje-i-tehnologija?news\\_id=9777](http://www.skole.hr/obrazovanje-i-tehnologija?news_id=9777) (pristupljeno 9.8.2016.)
- Valčić, J. (2015). ClassDojo online sustav za upravljanje učionicom. *elaboratorij*. URL: [http://e-laboratorij.carnet.hr/classdojo-online-sustav-za](http://e-laboratorij.carnet.hr/classdojo-online-sustav-za-upravljanje-ucionicom/)[upravljanje-ucionicom/](http://e-laboratorij.carnet.hr/classdojo-online-sustav-za-upravljanje-ucionicom/) (pristupljeno 26.7.2016.)
- Volarić, T., Brajković, E., Vasić, D. (2014). Utjecaj mobilnih uređaja u nastavi. *Suvremena pitanja*, 17, 50-67. URL: [http://www.academia.edu/11752525/Utjecaj\\_mobilnih\\_ure%C4%91aja\\_u\\_nastavi](http://www.academia.edu/11752525/Utjecaj_mobilnih_ure%C4%91aja_u_nastavi) (pristupljeno 29.2.2016.)
- Vrbanec, T. (2009). *Predavanja iz kolegija Računalne mreže ak. god. 2008./2009. – elektroničko izdanje.* Čakovec.

## **Kratka biografska bilješka**

Moje ime je Saša Sabol. Rođena sam 29. lipnja 1992. godine u Čakovcu. Osnovnu školu završila sam u OŠ Hodošan, nakon čega upisujem Gimnaziju Čakovec. Nakon završetka srednje škole, 2011. godine upisujem Učiteljski fakultet Zagreb – Odsjek u Čakovcu, smjer razredna nastava, modul informatika. 2016. godine završila sam Tečaj hrvatskoga znakovnog jezika. Živim u Palinovcu u kojem obnašam dužnost tajnice Vijeća mjesnog odbora, a ujedno sam i tajnica Udruge mladih "Palinovčan". Također, aktivna sam članica Kulturno-umjetničkog društva Općine Donji Kraljevec u kojem plešem folklor već 11 godina.

# **Izjava o samostalnoj izradi rada**

Ja, Saša Sabol, izjavljujem da sam diplomski rad pod naslovom *Mogućnosti primjene mobilnih uređaja u razrednoj nastavi* izradila samostalno uz vlastito znanje, pomoću stručne literature, uz mentorstvo doc. dr. sc. Predraga Oreškog.

Potpis: \_\_\_\_\_\_\_\_\_\_\_\_\_\_\_\_\_\_\_\_\_\_\_\_\_\_\_\_\_\_\_\_
## **Izjava o javnoj objavi rada**

\_\_\_\_\_\_\_\_\_\_\_\_\_\_\_\_\_\_\_\_\_\_\_\_\_\_\_\_\_\_\_\_\_

\_\_\_\_\_\_\_\_\_\_\_\_\_\_\_\_\_\_\_\_\_\_\_\_\_\_\_\_\_\_\_\_\_

Naziv visokog učilišta

## IZJAVA

kojom izjavljujem da sam suglasan/suglasna da se trajno pohrani i javno objavi moj rad

naslov

vrsta rada

\_\_\_\_\_\_\_\_\_\_\_\_\_\_\_\_\_\_\_\_\_\_\_\_\_\_\_\_\_\_\_\_\_\_\_\_\_\_\_\_\_\_\_\_\_\_\_\_\_\_\_\_\_\_\_\_\_\_\_\_\_\_\_\_\_\_\_\_

\_\_\_\_\_\_\_\_\_\_\_\_\_\_\_\_\_\_\_\_\_\_\_\_\_\_\_\_\_\_\_\_\_\_\_\_\_\_\_\_\_\_\_\_\_\_\_\_\_\_\_\_\_\_\_\_\_\_\_\_\_\_\_\_\_\_\_\_

u javno dostupnom institucijskom repozitoriju

\_\_\_\_\_\_\_\_\_\_\_\_\_\_\_\_\_\_\_\_\_\_\_\_\_\_\_\_\_\_\_\_\_\_\_\_\_\_\_\_\_\_\_\_\_\_\_\_\_\_\_\_\_\_\_\_\_\_\_\_\_\_\_\_\_\_\_\_

i javno dostupnom repozitoriju Nacionalne i sveučilišne knjižnice u Zagrebu (u skladu s odredbama Zakona o znanstvenoj djelatnosti i visokom obrazovanju, NN br. 123/03, 198/03, 105/04, 174/04, 02/07, 46/07, 45/09, 63/11, 94/13, 139/13, 101/14, 60/15).

U \_\_\_\_\_\_\_\_\_\_\_\_\_\_\_\_\_\_\_\_\_, datum Ime Prezime

\_\_\_\_\_\_\_\_\_\_\_\_\_\_\_\_\_\_\_\_\_\_\_\_\_\_\_\_\_\_\_\_\_\_

**OIB** 

Potpis

\_\_\_\_\_\_\_\_\_\_\_\_\_\_\_\_\_\_\_\_\_\_\_\_\_\_\_\_\_\_\_\_\_\_

\_\_\_\_\_\_\_\_\_\_\_\_\_\_\_\_\_\_\_\_\_\_\_\_\_\_\_\_\_\_\_\_\_\_